### МИНИСТЕРСТВО НАУКИ И ВЫСШЕГО ОБРАЗОВАНИЯ РОССИЙСКОЙ ФЕДЕРАЦИИ федеральное государственное бюджетное образовательное учреждение высшего образования «Тольяттинский государственный университет»

Институт математики, физики и информационных технологий (наименование института полностью)

Кафедра «Прикладная математика и информатика» (наименование)

09.03.03 Прикладная информатика

(код и наименование направления подготовки, специальности)

«Бизнес-информатика»

(направленность (профиль) / специализация)

## **ВЫПУСКНАЯ КВАЛИФИКАЦИОННАЯ РАБОТА (БАКАЛАВРСКАЯ РАБОТА)**

на тему Разработка клиентской части мобильного новостного приложения

Обучающийся А.А. Кудин

(Инициалы Фамилия) (личная подпись)

Руководитель Н.Н. Казаченок

(ученая степень (при наличии), ученое звание (при наличии), Инициалы Фамилия)

Тольятти 2022

#### **Аннотация**

Бакалаврская работа выполнена по теме «Разработка клиентской части мобильного новостного приложения».

Объект исследования – бизнес-процесс размещения новых публикаций.

Предмет исследования – частичная автоматизация бизнес-процесса размещения новых публикаций.

Цель исследования – разработка мобильного новостного приложения на Android для beautybox.ru

В первой главе выполнен анализ предметной области, приведены основные понятия разрабатываемого приложения, проведен анализ похожих мобильных новостных приложений.

Во второй главе приводится обзор используемых средств разработки мобильного приложения, определяются требования к разрабатываемому мобильному новостному приложению, разработка логической и физической модели данных, а также диаграммы вариантов использования мобильного новостного приложения.

Третья глава посвящена процессу реализации разработки мобильного приложения, описание процесса тестирования приложения и продемонстрирован его графический интерфейс.

Выпускная квалификационная работа состоит из пояснительной записки из 48 страниц, введения, представлено 25 рисунков, 11 таблиц и список литературы из 22 источников.

 $\mathfrak{D}$ 

## **Оглавление**

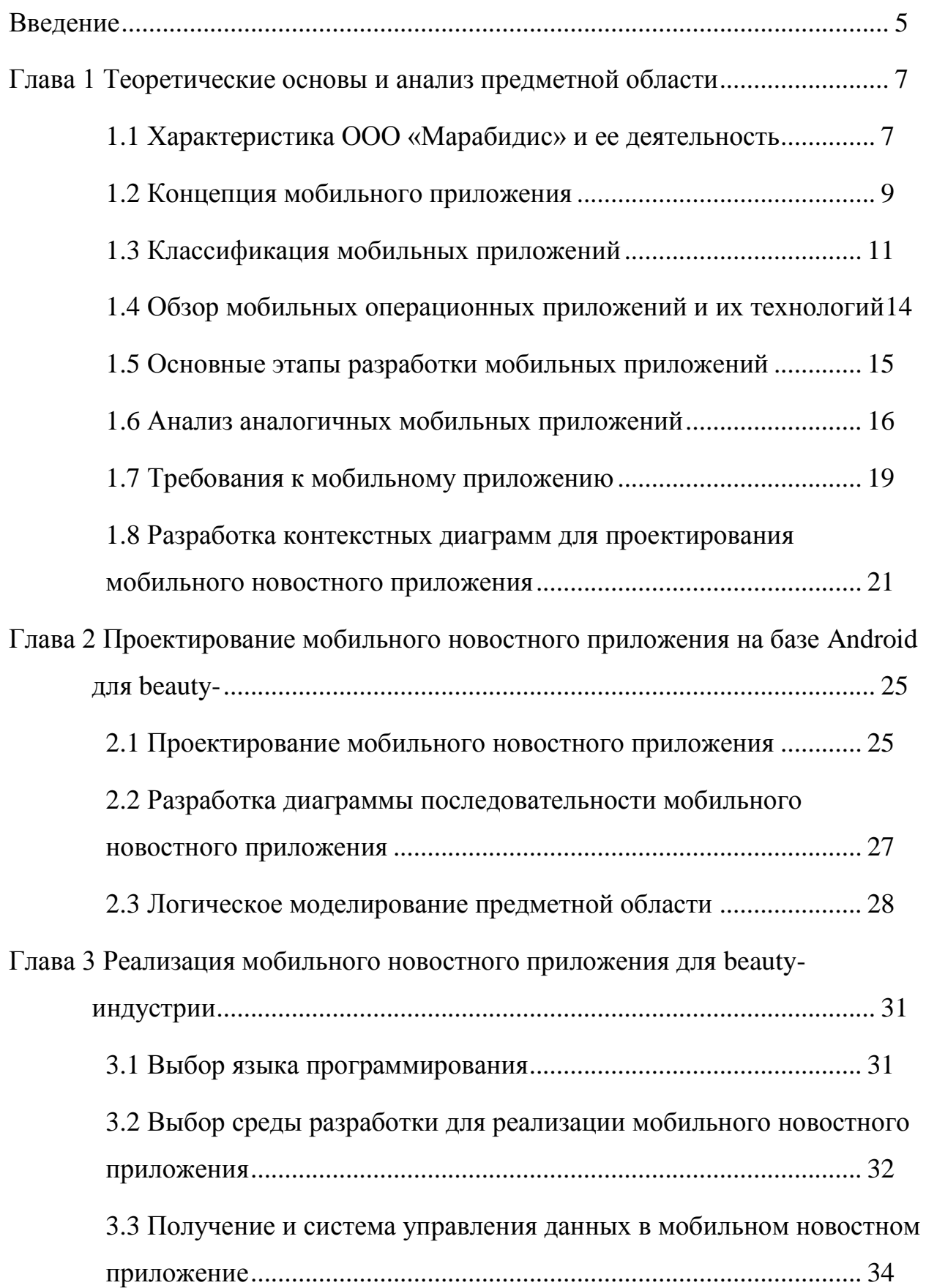

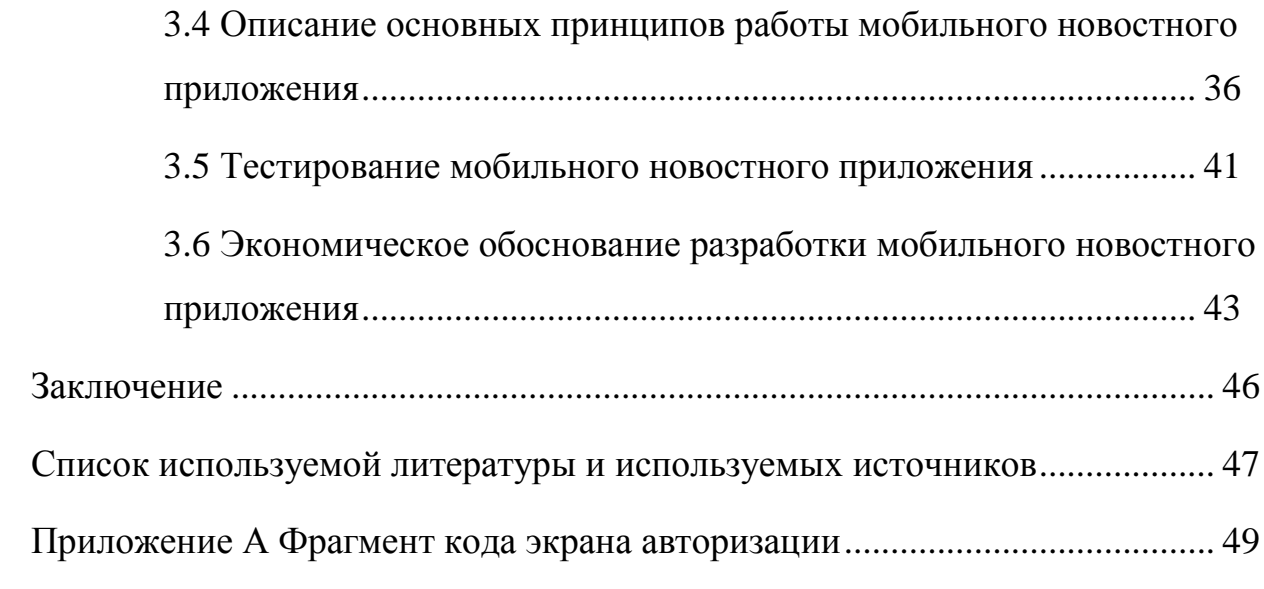

#### **Введение**

<span id="page-4-0"></span>На данный момент рынок мобильных приложений пользуется большой репутацией. Сегодня почти каждый человек связан с работой и пользованием мобильным устройством. Если первые мобильные устройства были мало функциональные, то с быстрым развитием в мире технологии мобильные устройства стали предоставлять большой и разнообразный функционал.

Мобильные устройства работают на различных операционных системах. Мобильное приложение представляет собой программное обеспечение, которое выполняет определенные цели, работают на разных устройствах с разными расширениями экрана таких, как: смартфоны, планшетные компьютеры, ноутбуки, нетбуки, умные часы и прочие устройства.

На сегодняшний день мобильные устройства активно пользуются руководители beauty салонов, мастера одиночки, клиенты салонов, для получения информации, бронирования услуг, покупок расходных материалов, контролирование своих расходов и доходов.

Актуальность выпускной квалификационной работы заключается в разработке мобильного новостного приложения для beauty-индустрии.

Объектом выпускной квалификационной работы является процесс размещения новых новостных публикация для студий, мастеров одиночек и клиентам beauty-индустрии.

Предметом выпускной квалификационной работы является частичная автоматизация бизнес-процесса размещения новых публикаций.

Целью выпускной квалификационной работы является разработка мобильного новостного приложения для передачи информации студия мастерам одиночкам и клиентам beauty-индустрии.

Исходя из цели были сформированы задачи:

- изучить предметную область по разработке мобильного приложения;

- выбрать методы разработки мобильного приложения;
- разработка логической модели мобильного приложения;
- разработать мобильное приложение;
- провести тестирование мобильного приложения.

Выпускная квалификационная работа состоит из 3 разделов.

В первой главе приводится анализ предметной области, рассмотрены основные понятия разрабатываемого приложения, приведен обзор мобильных новостных приложений.

Во второй главе приводится обзор используемых средств разработки мобильного приложения, формируются требования к разрабатываемому мобильному новостному приложению, приведены диаграммы вариантов использования мобильного новостного приложения, а также логическая и физическая модели данных.

Третья глава посвящена процессу разработки мобильного приложения, создание графического интерфейса и процесс тестирования.

Выпускная квалификационная работа состоит из пояснительной записки из 48 страниц, введения, представлено 25 рисунков, 11 таблиц и список литературы из 22 источников.

## <span id="page-6-0"></span>**Глава 1 Теоретические основы и анализ предметной области**

## <span id="page-6-1"></span>**1.1 Характеристика ООО «Марабидис» и ее деятельность**

ООО «Марабидис» - организация существует почти уже год, вид деятельности является разработка компьютерного программного обеспечения. Компания предоставляет crm-систему beautybox.ru, благодаря которой студии или мастера одиночки могут ввести записи, так же принимать онлайн заявки, контролировать свои расходы и доходы. Beautybox.ru начала разработку когда компания была индивидуальным предпринимателем в 2019 году, за такой маленький период обрела свою аудиторию и хорошую репутацию среди crm-систем в России. На рисунке 1 изображена организационная структура ООО «Марабидис».

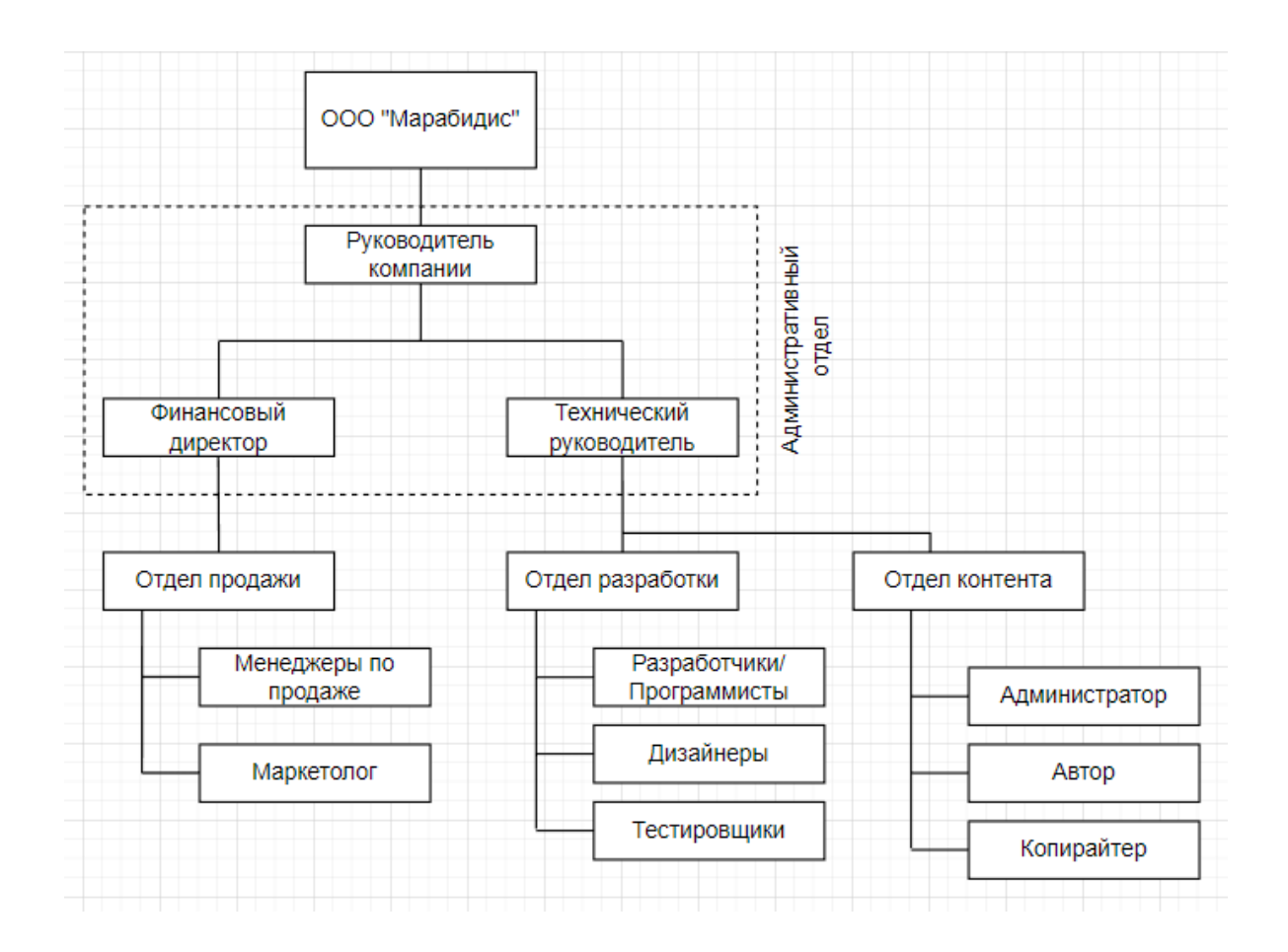

Рисунок 1 – Организационная структура ООО «Марабидис»

Административный отдел – категория работников, непосредственно осуществляющих функции управления персоналом и проектом в целом. В него входят руководитель проекта, финансовый директор, технический руководитель.

Руководитель проекта – лицо, на которого возложены функции управления коллективом и всем проектом в целом.

Финансовый директор – управляет финансовыми ресурсами организации, разрабатывает и осуществляет меры по обеспечению её финансовой устойчивости.

Технический руководитель — это специалист, обладающий широким и техническими знаниями, понимающий технические задачи и способный найти решения для их выполнения, а также осуществлять оперативный контроль за ходом их реализации.

Менеджеры по продаже – специалисты, которые консультируют и продают продукт клиентам.

Маркетолог – это специалист, который занимается изучением рыночного спроса.

Разработчики – занимаются написанием программ, необходимых для функционала мобильного приложения.

Дизайнеры – обученный люди обладающими художественным вкусом, которые создают логотипы, страницы и элементы мобильного приложения.

Тестировщики – специалисты, которые занимаются тестирование работоспособности мобильного приложения.

Автор – специалист по написанию публикаций.

Копирайтер – специалист по текстам, правильно оформляет текс публикации.

Администратор – специалист, который выкладывает публикации в сервисы, также следит за модерацией комментариев в публикациях

Основной вид деятельности ООО «Марабидис» является разработка программного обеспечения для beauty-индустрии.

### <span id="page-8-0"></span>**1.2 Концепция мобильного приложения**

На данный момент мобильные приложения используют для общения и передачи информации, создание личиной страницы, web-сайта или мобильных приложений становятся главной задачей компаний. По статистике web-canape.ru в России на 2022 год интернетом пользуются 89% от общей численности населения.

Большинство программных продуктов на сегодняшний день разрабатывают для мобильных телефонов, так как данные устройства почти не уступают по функционалу и характеристикам персональным компьютерам или ноутбукам.

Мобильное приложение - специально разработанное программное обеспечение, приложения создаются под конкретную платформу мобильной платформы [3]. Наиболее популярные операционные системы — iOS, Android, Windows Phone. Предназначен для использования на планшете, смартфоне и иных мобильных устройствах [1]. Мобильные приложения активно участвуют в жизни человека, общение в социальных сетях, просмотр видеоматериалов, прослушивание музыки, хранение информацию для быстрого доступа. Благодаря стремительному росту продаж мобильных устройств дает возможность для разработчиков Android и iOS системах разрабатывать прибыльные мобильные приложения [4].

Процесс создания мобильных приложений протекает следующим образом:

- разработка и анализирование идеи;
- подробное описание будущего приложения;
- проектирование и дизайна;
- разработка приложения на таких языках программирования как Java, Kotlin, Swift, Dart, Rust;
- компиляция в машинный код (ОС) для максимальной производительности;

загрузка рабочего приложения в интернет-магазин (AppStore или Google play).

При разработке приложений необходимо учитывать некоторые особенности:

- учитывать отображение интерфейса на различные версии ОС;
- по законам Российской Федерации мобильные устройства продают с некоторыми, заранее установленными приложениями, которые будут в приоритете использования;
- не все мобильные устройства оснащены высокопроизводительными процессорами и мощными батареями, как у компьютеров или ноутбуков;
- новейшие мобильные устройства имеют дополнительные функционалы, такие как гироскопы, акселерометры и биометрия для разблокировок телефонов, которые дают уникальные возможности для расширения функциональности приложения.

На сегодняшний день у организаций есть выбор, где размещать информацию. Одним из первых что пытается разработать организация - это веб-сайт, но останавливаться на этом не стоит [16]. Разработав мобильное приложение, у организации увеличивается шанс получить выгоду и дополнительных клиентов. Главное преимущество разработки мобильного приложения, что приложение загружается только один раз на мобильное устройство, так же можно пользоваться им в любое время даже когда отсутствует интернет-соединение [9]. Дает возможность добавить интересный функционал, таких как swipe экранов, быстрые переходы между контентом, drag and drop элементов [19][20].

В текущее время мобильное приложение имеет особое значение для компаний, потому что основной трафик сконцентрирован в мобильных устройствах.

### <span id="page-10-0"></span>**1.3 Классификация мобильных приложений**

Мобильные приложения делятся на категории по предназначению, поэтому приложения можно разделить на такие виды:

Контентные приложения, категория разработаны для быстрого доступа к определенному контенту, например, такие виды как просмотр фильмов, прослушивание музыки, просмотр видеороликов, фотографий и чтения книг. На рисунке 2 изображен пример контентного приложения музыкального сервиса Yandex music.

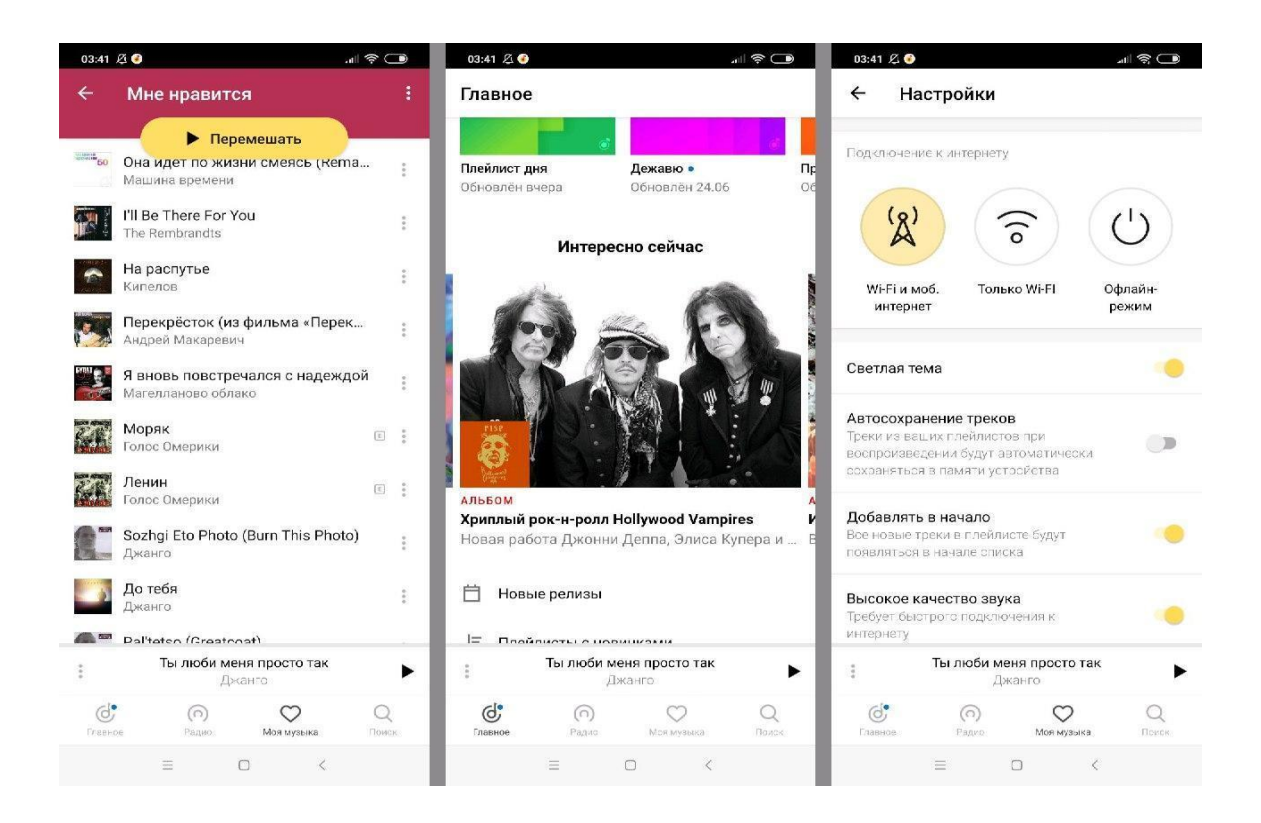

Рисунок 2 – Пример контентного приложения

Бизнес-приложения выполняют узконаправленные потоки работ, отслеживание заказов и выполнения бизнес задач, помогает ускорять и оптимизировать работу на предприятиях и офисах. Пример бизнесприложения Сбербанк представлен на рисунке 3.

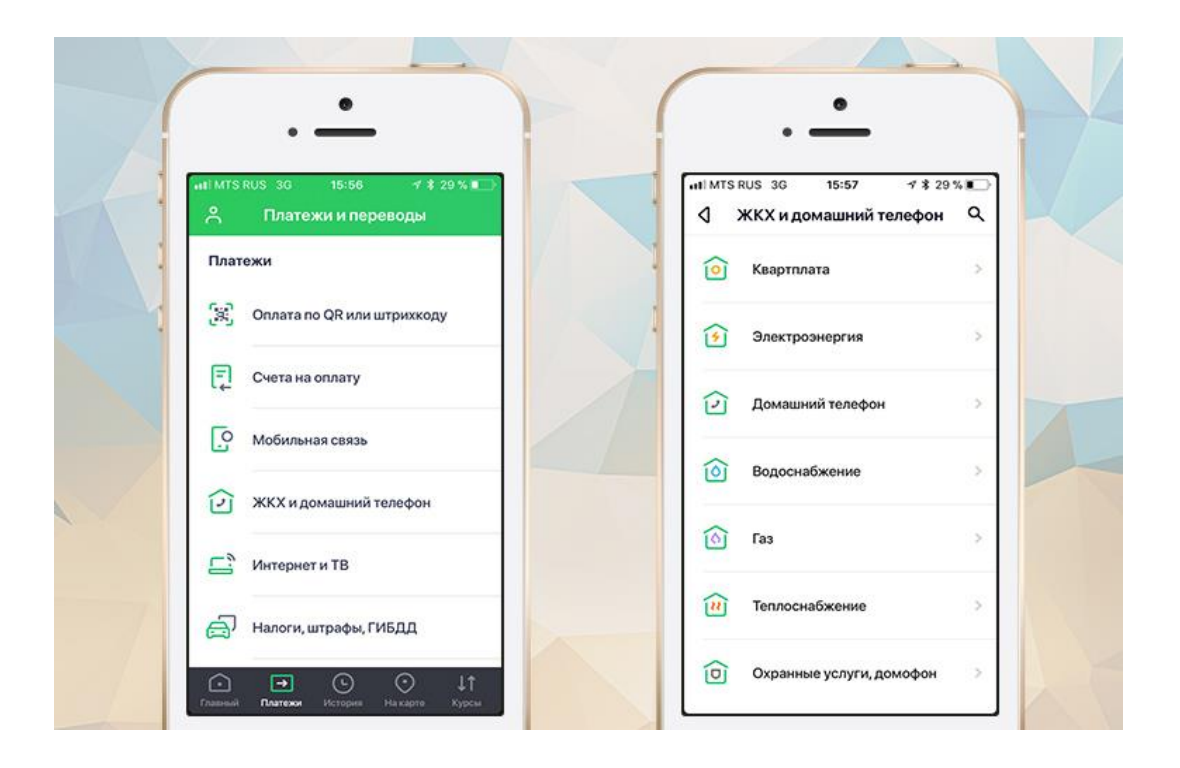

Рисунок 3 – Пример бизнес-приложения

Наиболее популярный сегмент среди молодежи является мобильные игры, разработчики часто выпускают данный вид приложения, создают новые, так и совершенствуют ранее выпущенные приложения. На рисунке 4 показана мобильная игра Flappy Bird.

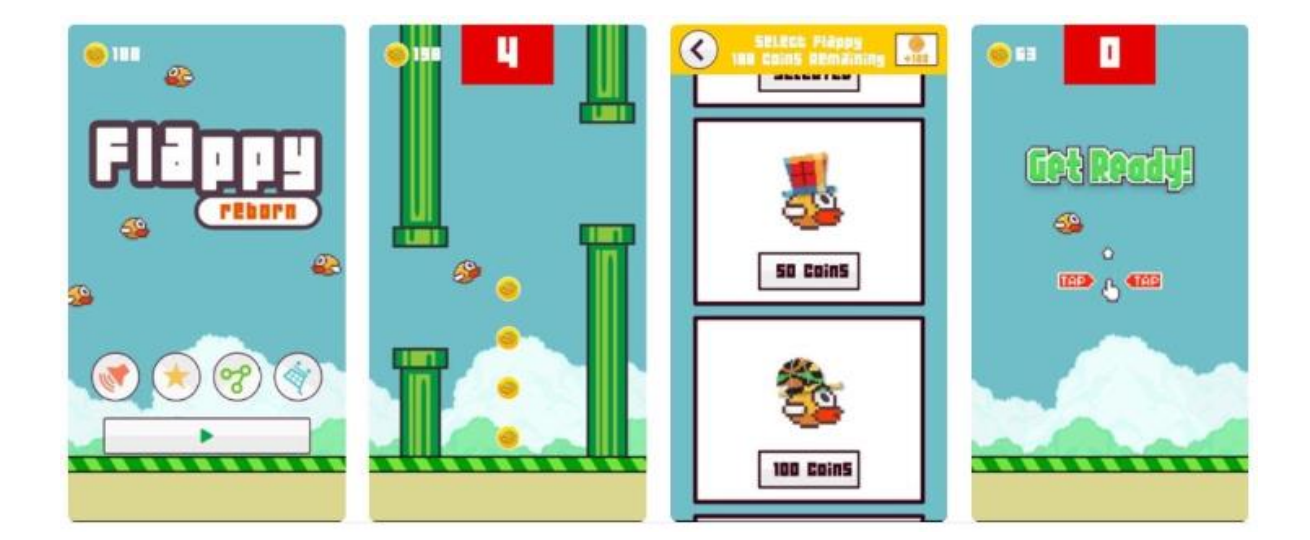

Рисунок 4 – Пример мобильной игры

Социальные сети или новостные ленты, имеет наибольшую востребованность, этот вид нравится людям из-за того, что там можно общаться или делиться информацией. Пример социальной сети VK представлен на рисунке 5.

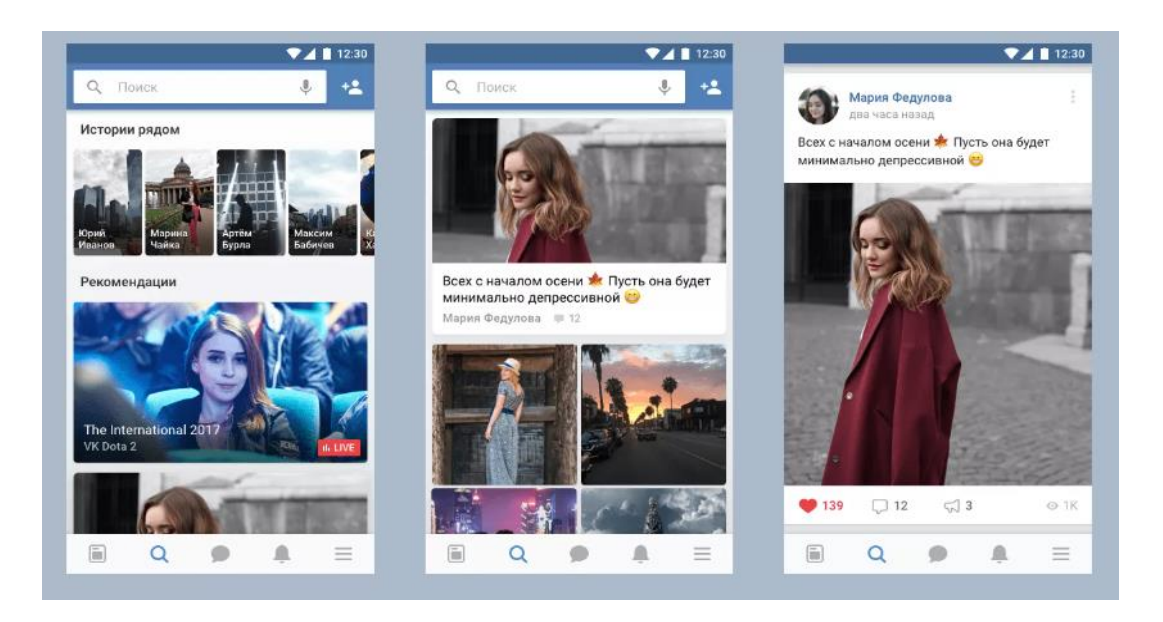

Рисунок 5 – Пример социальной сети

Мобильные приложения делятся на группы по особенностям работы:

- гибридные ограниченный доступ к функциональной части устройства (камера, микрофон, геолокация), требуют подключение к интернету, потому что контент подгружается из внешнего источника, размещенного на сервере;
- нативные создается для определенной ОС, для охвата наибольшей аудитории нужно разрабатывать приложение на несколько ОС, они могут выполнять одни функции и иметь похожий дизайн, но будут написаны разным кодом. Нативные приложения могут работать без подключения к интернету, они занимают мало памяти, быстрая работоспособность, могут получить доступ к аппаратной части телефона и расширить функционал пользования.

Так же мобильные приложения делятся по типу монетизации:

- free полностью бесплатные приложения без монетизации;
- paid платный, имеют разные вид монетизации в виде реклам баннеров, покупка игровых благ, связанных с приложением;
- trial платное или бесплатное приложение с пробной версией, возможно ранний ограниченный доступ.

Мобильные приложения сложнее и дороже создавать чем веб-сайты, но позволяют качественное взаимодействовать с пользователями — затраты на них быстро окупаются и помогают формировать лояльную аудиторию.

# <span id="page-13-0"></span>**1.4 Обзор мобильных операционных приложений и их технологий**

На сегодняшний день мобильные телефоны делят на две популярные ОС: iOS и Android. По данным web-canape.ru в России 70.41% мобильного трафика приходится на устройства с Android, 29.27% предпочитают iOS систему. На рисунке 6 показан рынок мобильных ОС за последние 5 лет.

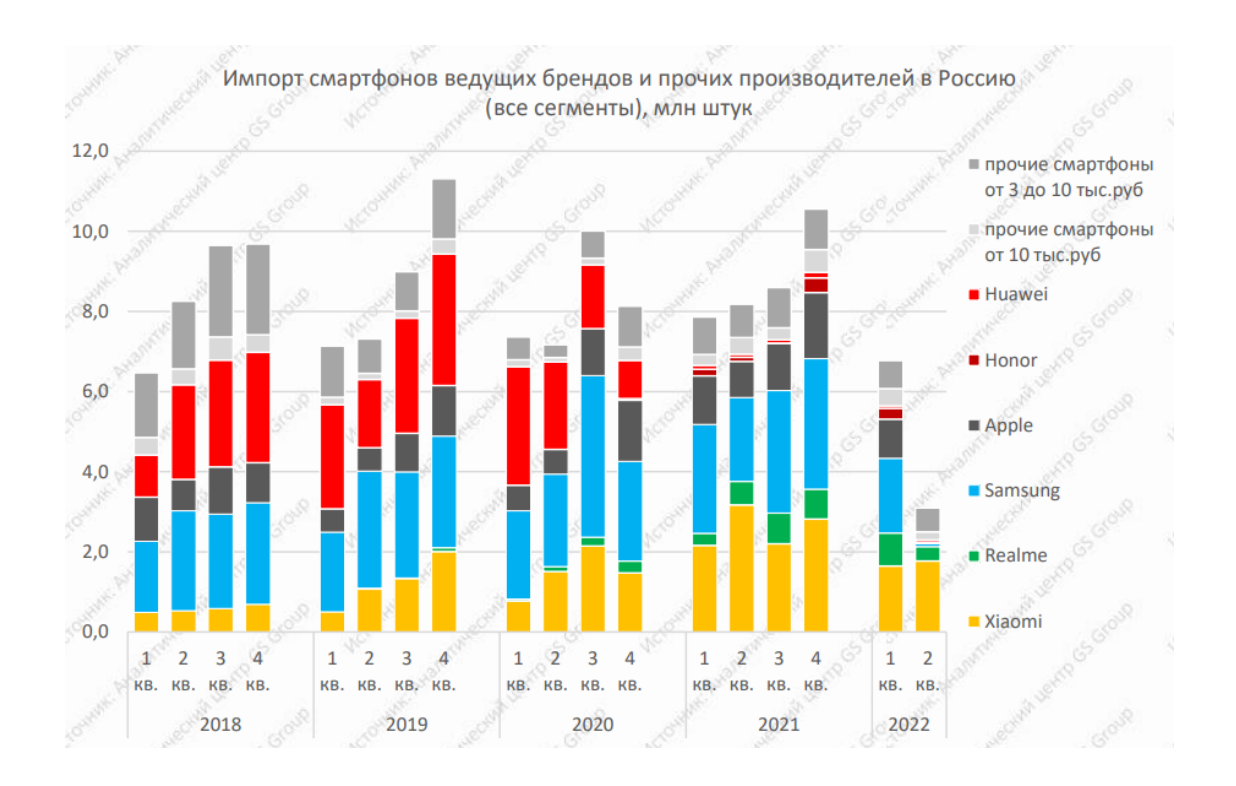

Рисунок.6 – Рынок мобильных ОС

Благодаря предоставленной статистики пользования собранной компанией GS Group мы можем понять, что процент пользования Android системой не изменяется, а даже чуть увеличивается.

Для разработки на конкретную ОС используется две технологии: Android SDK и iOS SDK.

iOS SDK (ранее называлось iPhone SDK) выпущенная 2009 года корпорацией Apple. Средой разработки используется xCode, позволяет разрабатывать приложения под iPhone, iPod, iPad, так же предоставляет тестировать их на эмуляторе, которое установлено в этой среде. Особенности iOS в том, что приложение загрузить можно только в магазин App Store. там они могут устанавливать любую цену, из которых они будут получать 70% дохода, остальные 30% достаются компании Apple. При распространении приложения бесплатно разработчики должны платить только членские взносы, которые составляют 99 долларов в год.

Android SDK технология для разработки под ОС Android можно использовать различные среды разработки, такие как: Android Studio, IntelliJ IDEA, Eclipse. Android SDK отличается от iOS SDK тем, что закачать приложение можно с любого интернет ресурса, главное чтобы было скомпилировано приложение в \*.apk формате.

### <span id="page-14-0"></span>**1.5 Основные этапы разработки мобильных приложений**

Первое действие клиента - проанализировать и разработать идею мобильного приложения. Каждое мобильное приложение начинается с продуманной идеи, потому что, если приложение не будет решать какие-то проблемы, тогда данное приложение не будет актуальным и популярным. Тщательная проработка идеи является одним из главных этапов.

После возникновения идеи начинается проработка стратегии создания приложения. Клиент начинает писать техническое задание (ТЗ), в котором подробно описывает как будет работать приложение, его функциональность.

После получения ТЗ прорабатывается пользовательские сценарии и общая визуализация структуры мобильного приложения на основе ТЗ. Создается модель приложения, описывается экран и присутствующие элементы на нем. Создается интерактивный прототип, где показывается визуальный образ приложения и его функциональность. После прототипа разрабатывается стиль, которая соответствует задачам заказчика. Продумывается и отрисовывается состояние экранов и его элементов, приветственный экран. Подготавливают необходимые графические материалы (картинки, иконки, иллюстрации). Когда дизайн готов начитается этап разработки, на основе фреймворков и языков программирований. После разработки проверяется качество всех этапов приложения – тестирование. Главной целью тестирования является проверка работоспособности приложения на различных устройствах смартфонов и планшетов, у которых разные расширения экрана и версия Android. После тестов и доработки приложения собирается рабочая версия приложения, которая будет добавлена в магазин приложений Google Play. Заключительным этапом работы является публикация разработанного приложения в магазин.

В дальнейшем разработчик может договориться с клиентом о поддержке и продвижении приложения, чтобы оно могло дальше стабильно работать и при возникновении технических проблем оперативно их решать.

#### <span id="page-15-0"></span>**1.6 Анализ аналогичных мобильных приложений**

В настоящий момент существует большое количество похожих мобильных новостных приложений, мы можем рассмотреть их в интернетмагазине «Google Play». Рассмотрим самые популярные и часто скачиваемые новостные приложения.

Meduza - является лидером по загрузке среди молодежи, связано с известностью самого СМИ. Приложение имеет приятный и удобный интерфейс, видно, что при разработке мобильного приложения было уделено

много времени. Легкая и приятная для глаз лента, интерфейс элементы находятся после постов, тем самым дает пользователю сконцентрироваться на информации в посте, после чего воспользоваться функционалом (комментирование, сохранение поправившей публикации). На рисунке 7 продемонстрировано приложение Meduza, на которой присутствует загрузочный экран, новостная лента, раздел по категориям и персональные настройки приложения.

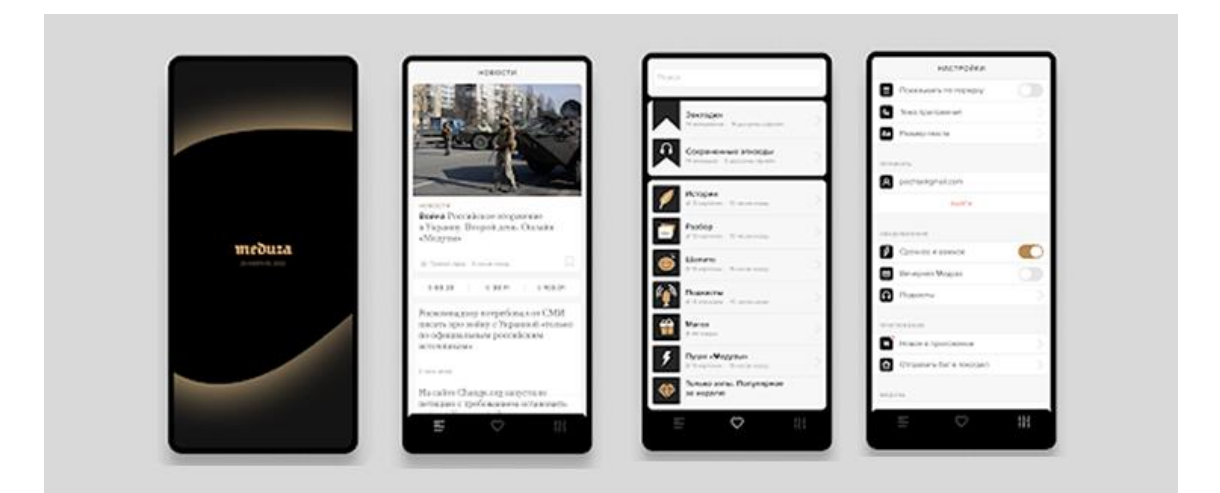

Рисунок 7 – Мобильное приложение «Meduza»

Дзен - новостная платформа, которая подбирает контент специально по вашим запросам. Различные категории стиль, спорт, культура, кино, искусство и многое другое. Постоянно публикуется новости и отображаются в вашей ленте, благодаря искусственному интеллекту, делает подбор рекомендующих новостей.

В приложении есть экраны: интересное, лента, создание и редактирование собственных постов, просмотр и выход в прямой эфир, сохраненные публикации. Так же можно просмотреть статистику публикаций, сколько времени было потрачено на просмотр её. На рисунке 8 показано приложение от Дзен, на котором присутствует стартовое окно, персональная лента, подробная карточка и push-уведомление.

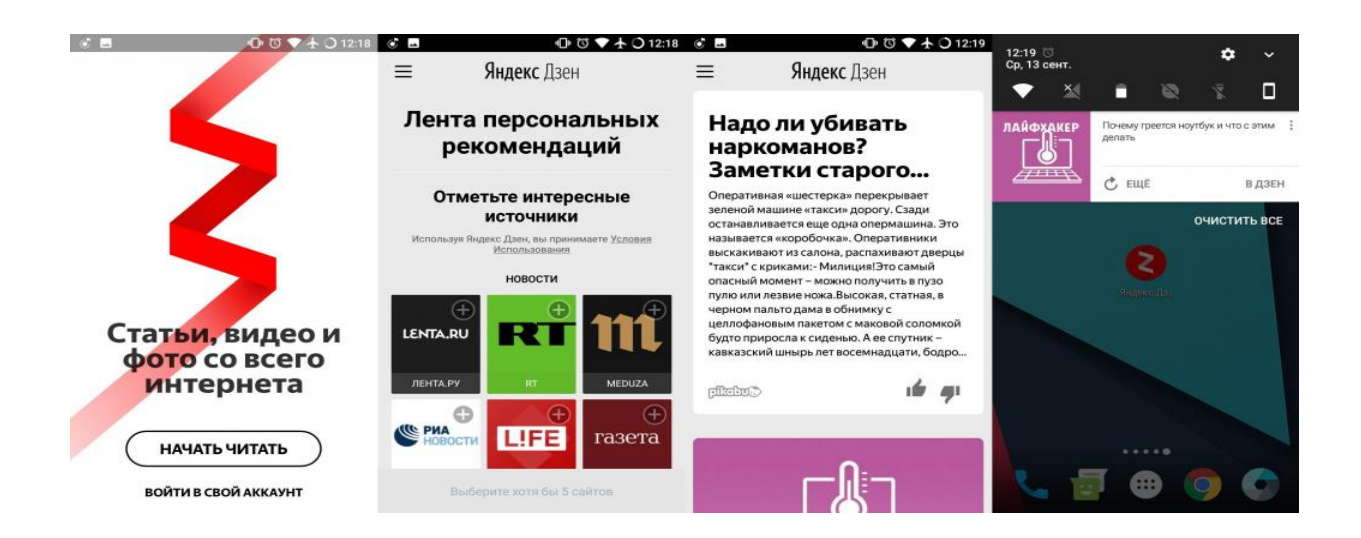

Рисунок 8 – Мобильное приложение «Дзен»

Reddit - новостное приложение который сочетает с собой черты социальной сети, пользователям разрешено размещать свои посты на какуюлибо понравившуюся информации и обсуждать её. Как и многие другие новостные приложения поддерживает систему голосования за публикацию, наиболее популярные показывают на главной странице приложения. На рисунке 9 продемонстрировано приложение Reddit.

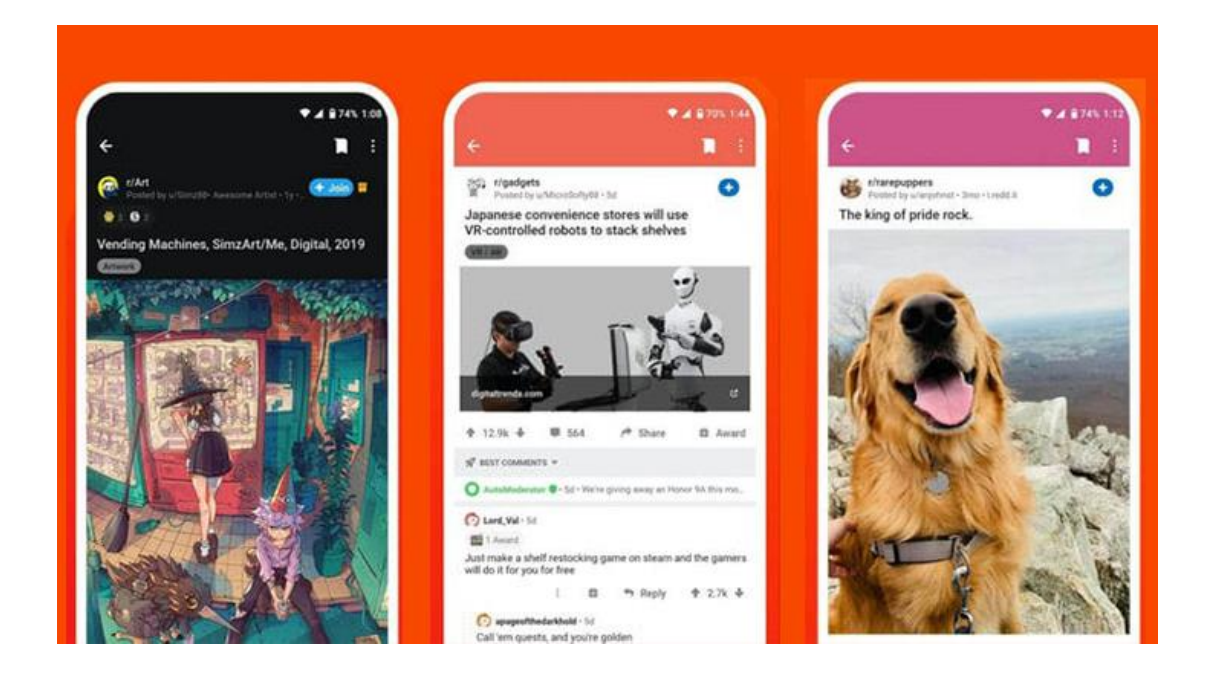

Рисунок 9 – Мобильное приложение «Reddit»

В таблице 1 представлены критерии оценки аналогичных мобильных новостных приложений.

Таблица 1 - Сравнительный анализ аналогичных новостных мобильных приложений

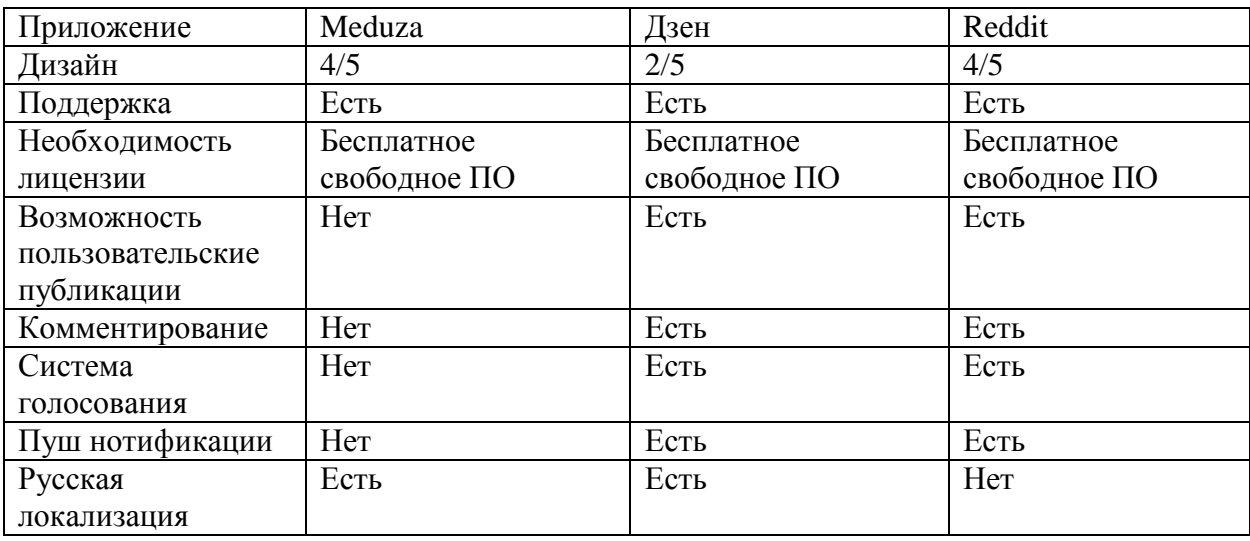

Таким образом, можно сделать вывод, что для популярности аналогичного мобильного новостного приложения актуальным является простой и адаптивный дизайн, техническая поддержка, система голосования.

## <span id="page-18-0"></span>**1.7 Требования к мобильному приложению**

В разрабатываемом мобильном новостном приложение главной целью является современный и простой дизайн, красивые графические элементы, которые не нагружают экран, а помогают решить функциональные действия, легкое и простое использование приложение пользователям [13].

К основным требованиям разрабатываемому мобильному приложению должны соответствовать модели «FURPS». FURPS - это метод классификации требований к программному продукту.

Ряд требований FURPS перечислены ниже:

- Functiоnаlity - функциональные требования;

- Usаbility требования к удобству пользования UX;
- Rеliаbility требования к надежности;
- Pеrfоrmаncе требования к производительности;
- Suppоrtаbilitу требования к поддержке.

В таблице 2 представлены основные требования к мобильному новостному приложению для beauty-индустрии.

## Таблица 2 – Требования к мобильному новостному приложению

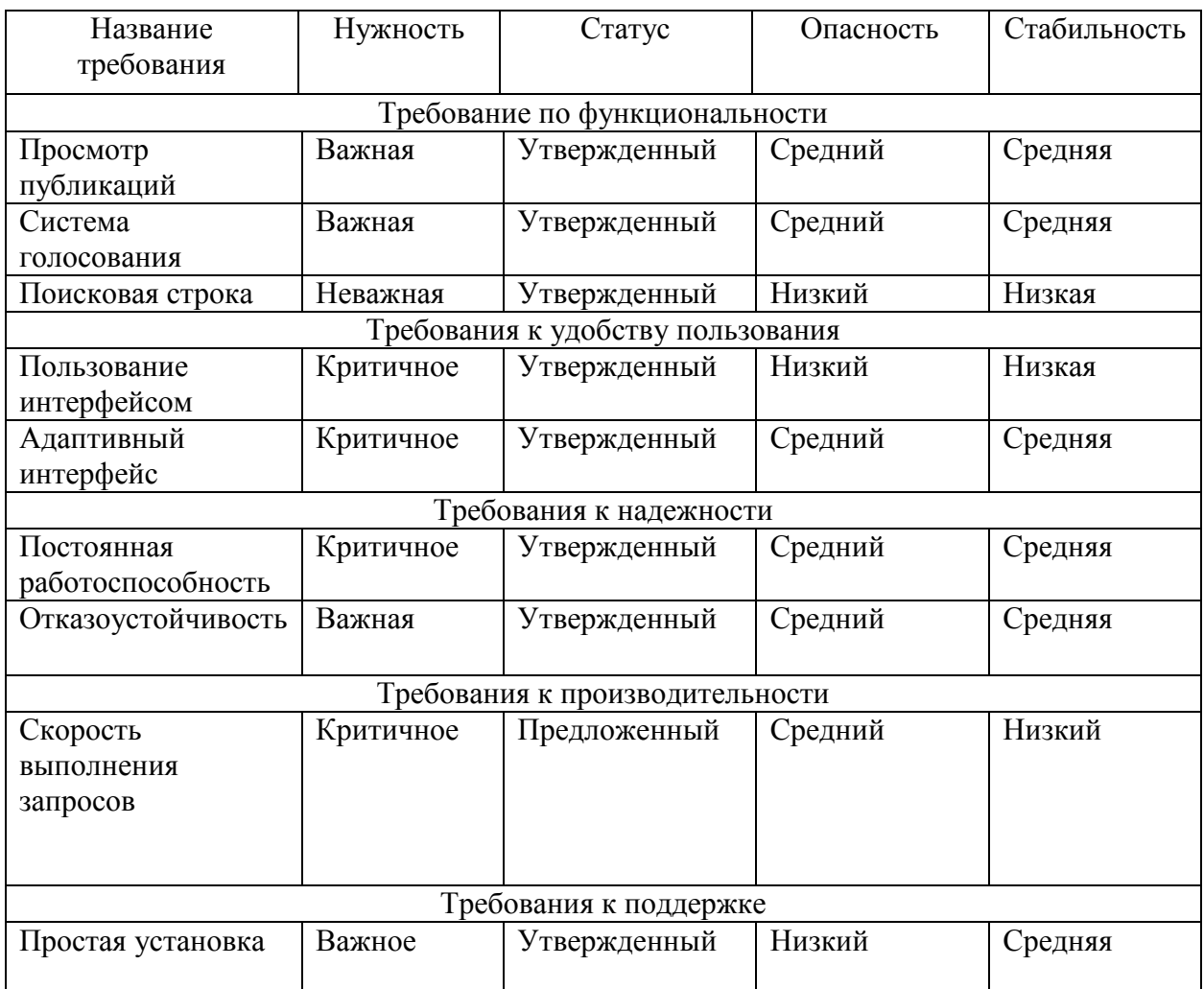

В таблице 2 определены требования к разрабатываемому мобильному новостному приложению для beauty-индустрии.

# <span id="page-20-0"></span>**1.8 Разработка контекстных диаграмм для проектирования мобильного новостного приложения**

Важным этапом разработки программных средств является проектирование, на данной стадии определяют основную структуру программного ресурса. Чтобы упростить и структурировать работу по разработке используется IDEF0.

IDEF0 - методология функционального моделирования, предназначенная для формализации и описания бизнес-процессов. В IDEF0 рассматриваются взаимодействие между работами [14].

В процессе работы с публикациями принимают авторы статьи, копирайтеры. На рисунке 10 представлена контекстная диаграмма процесса «AS-IS» (как есть).

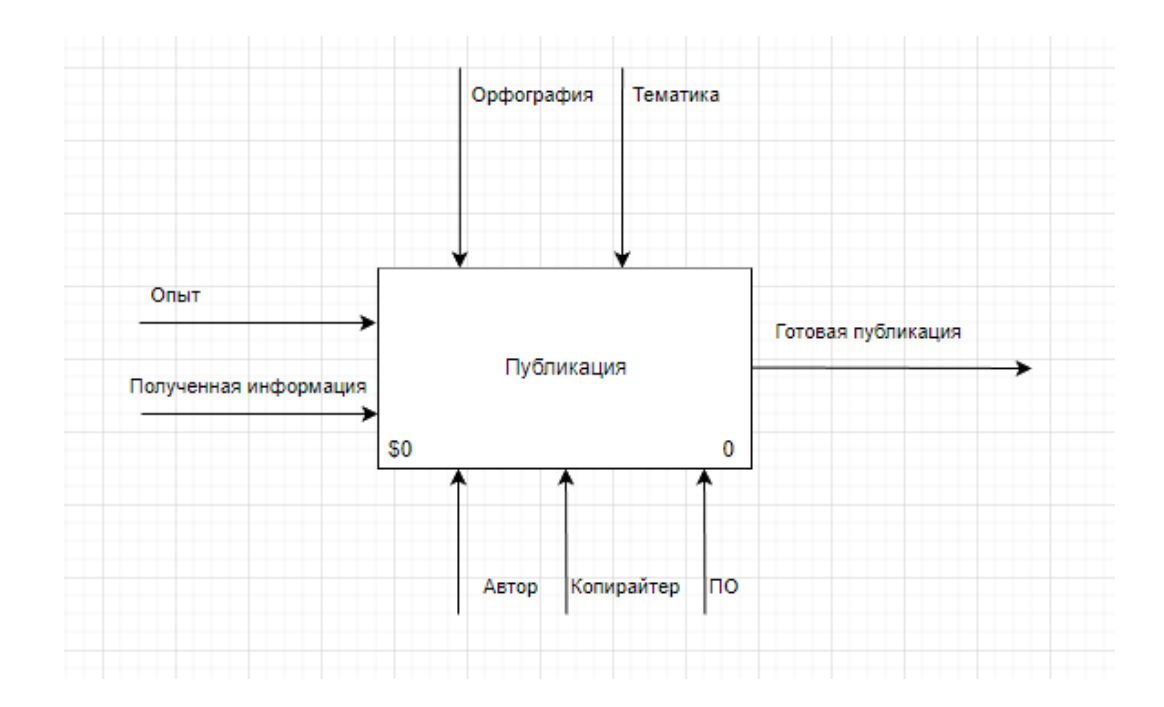

Рисунок 10 – Контекстная диаграмма «Написание публикации» (AS-IS)

Функциональный блок контекстной диаграммы подвергается декомпозиции. Образовавшиеся диаграмма содержит в себе функциональные блоки, показывавшие главные подфункции функционального блока

контекстной диаграммы, и называется дочерней по отношению к нему. Диаграмма декомпозиции функции «Написание публикации» представлена на рисунке 11.

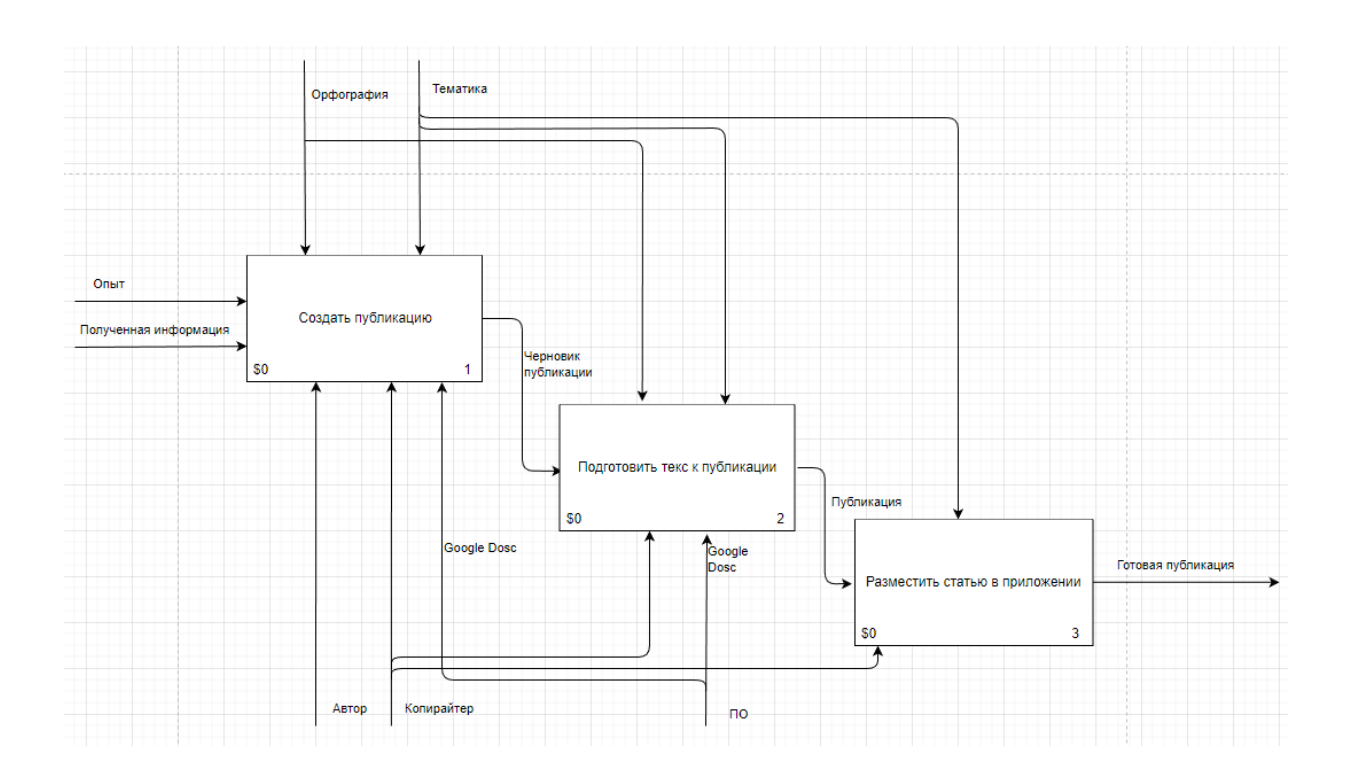

Рисунок 11 – Декомпозиция «Написание публикации» до автоматизации

На каких этапах задействованы механизмы и управляющие элементы можно рассмотреть на схеме. Так, автор при создании публикации использует свой опыт и полученную информацию, при этом поддерживает тематику публикации и сохранение орфографии. Копирайтер получает на входе публикацию, из которой, руководствуясь правилами русского языка, создает текст. Для размещения публикации в издании необходимо специальное программное обеспечение.

Декомпозиция после внедрения мобильного приложения представлена на рисунке 12. Автоматизация блока 3 проводится с помощью разработанного мобильного приложения.

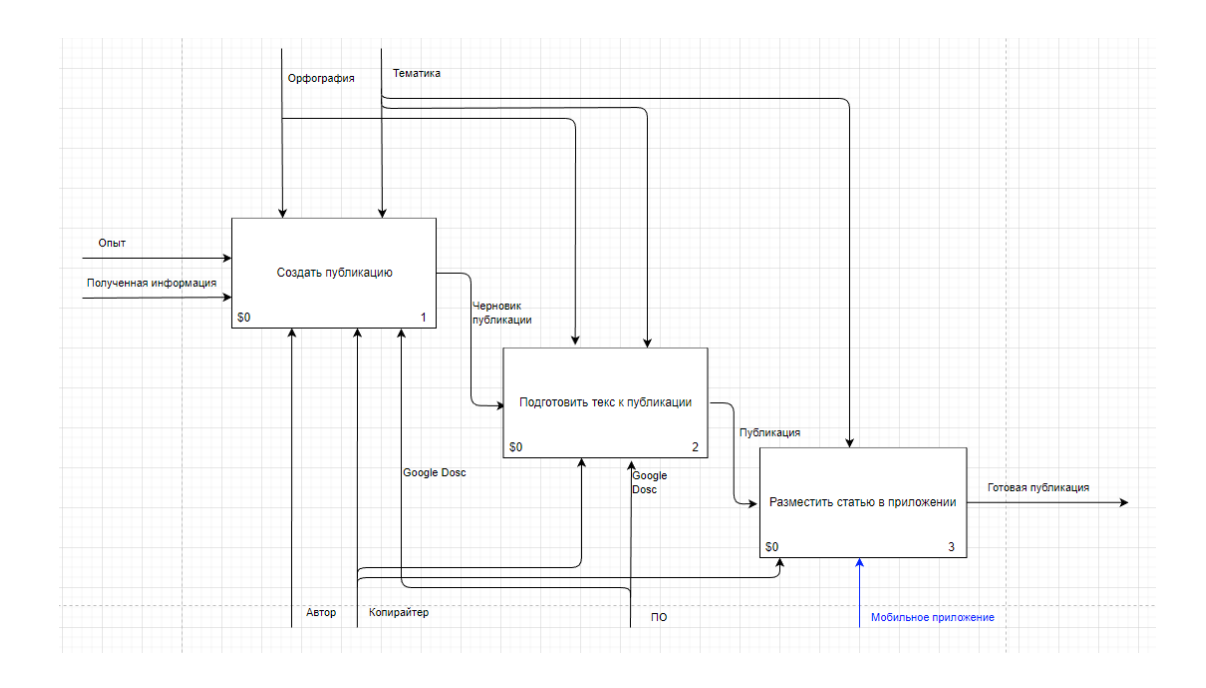

Рисунок 12 – Декомпозиция «Написание публикации» после автоматизации

После анализа становится актуально создание мобильного новостного приложения, на котором можно расположить различную информацию об beauty-индустрии, чтобы повысить узнаваемость информационного ресурса и увеличить просмотры, тем самым увеличить поток клиентов. Следует создать модель бизнес-процессов «TO BE» (как должно быть). Контекстная диаграмма процесса «Написания публикации» представлена на рисунке 13

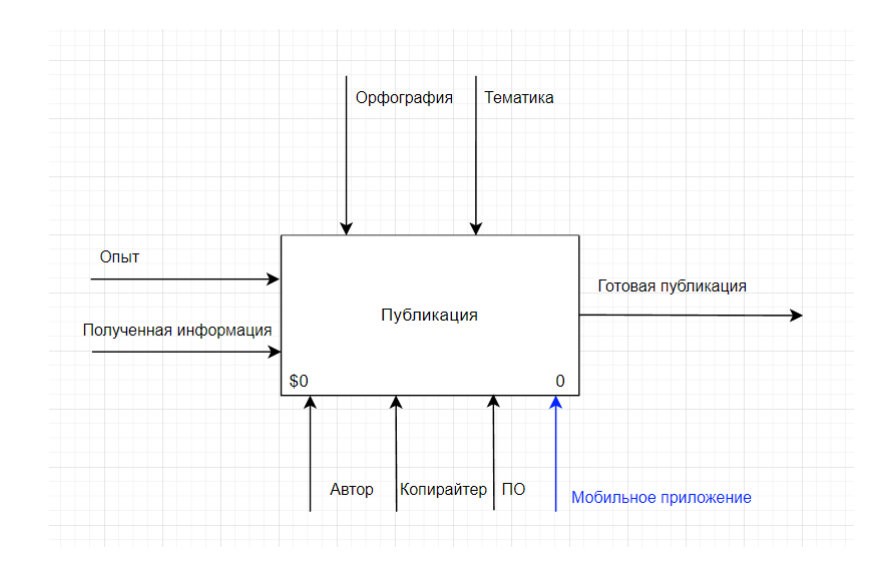

Рисунок 13 – Контекстная диаграмма «Написание публикации» (TO BE)

После анализа становится актуально создание мобильного новостного приложения, на котором можно расположить различные публикации, чтобы увеличить потенциальных клиентов в beauty-индустрии.

#### Выводы по 1 главе

Таким образом в первой главе была проанализирована сторона заказчика, рассмотрен процесс создания мобильных приложений, на какие категории и группы делятся они, какие типы монетизации используют. Ознакомились со статистикой рынка мобильных ОС, какие технологии используют для разработки под конкретную ОС. Ознакомились с основными этапами разработки клиентского мобильного приложения и произвели сравнительный анализ аналогичных мобильных новостных приложений.

В данной главе пришли к выводу, что мобильные приложения улучшают взаимодействие и восприятие информации с мобильных устройств, также увеличивает скорость получения информации, имеет удобный и адаптивный интерфейс, благодаря дополнительного функционала дает возможность создавать интересный материал для публикаций.

<span id="page-24-0"></span>**Глава 2 Проектирование мобильного новостного приложения на базе Android для beauty-**

#### <span id="page-24-1"></span>**2.1 Проектирование мобильного новостного приложения**

Для формирования структуры разрабатываемого мобильного приложения необходимо осуществить проектирование объектноориентированной модели. Для этих целей целесообразно использовать язык построения объектных и предметных моделей, который базируется на графическом описании. Такой подход к проектированию при разработке программного обеспечения характерен для методологии UML [2].

Создание диаграммы с использованием методологии UML осуществляется посредством специального профилированного языка, который имеет широкий спектр применения в области моделирования и контекстуального проектирования. Этот язык базируется на открытом стандарте и носит название языка моделирования UML [6]. Модели, создаваемые синтаксисом языка UML, состоят их графических элементов и описывают конкретную важную на этапе проектирования рутину, которая существенно облегчает процесс разработки и позволяет лучше формировать требования и задачи на этапе реализации [10].

На диаграмме прецедентов, изображенная на рисунке 14 были отображены следующие компоненты:

- прецеденты, представляющие законченную последовательность действий, инициированную внешним объектом (личностью), которая взаимодействует с информационным ресурсом и получает в результате некоторое сообщение от информационного ресурса, на диаграмме представлена овалом с надписью, отражающей содержание действия;

- в виде стилизованный фигурки человека на диаграмме представлены клиент и администратор, они взаимодействуют с информационными ресурсами;
- связи между двумя элементами представленные в виде линии называют ассоциации.

Разработанная диаграмма вариантов использование клиентского мобильного новостного приложения представлена на рисунке 14

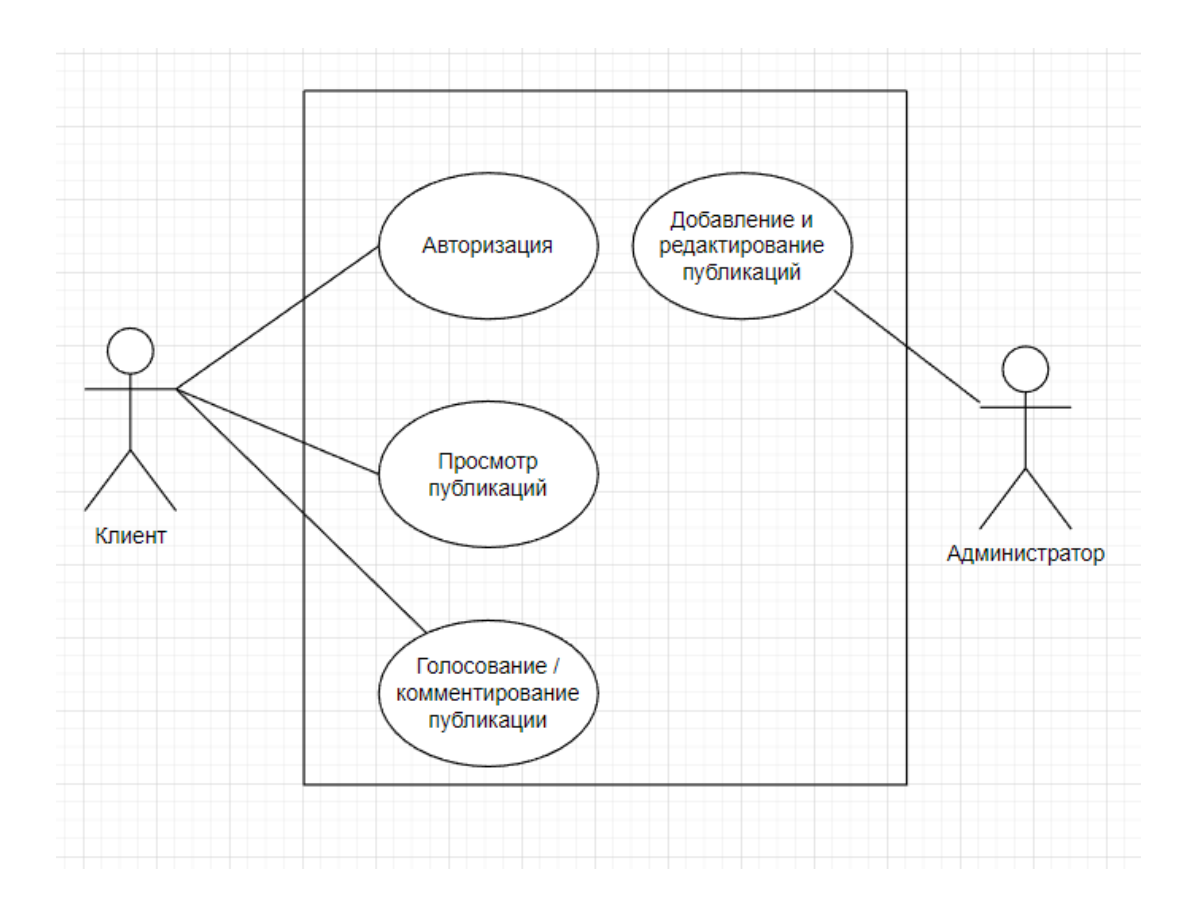

Рисунок 14 – Диаграмма вариантов использования

Основные моменты работы мобильного новостного приложения отображены на диаграмме вариантов использования, такие, как: добавление и редактирование публикаций, авторизация, просмотр, система голосования и комментирование. Для более понятного представления взаимодействий между пользователем и мобильным приложением необходимо разработать диаграмму последовательности [7].

## <span id="page-26-0"></span>**2.2 Разработка диаграммы последовательности мобильного новостного приложения**

В соответствии с функциями мобильного новостного приложения для beauty-индустрии необходимо разработать диаграмму последовательности. Для этого мобильному новостному приложению необходимо выполнить действия, которые описаны ниже:

- после просмотра публикации клиент может оставить комментарии или оценить её с помощью системы голосования;
- администратор имеет возможность добавлять публикацию;
- пользователю при заходе в приложение на главной странице отображается новостная лента, при нажатии на публикацию открывается новое окно, где будет продемонстрирована более подробная информация;

Ниже на рисунке 15 будет представлена диаграмма последовательности работы мобильного новостного приложения для beauty-индустрии.

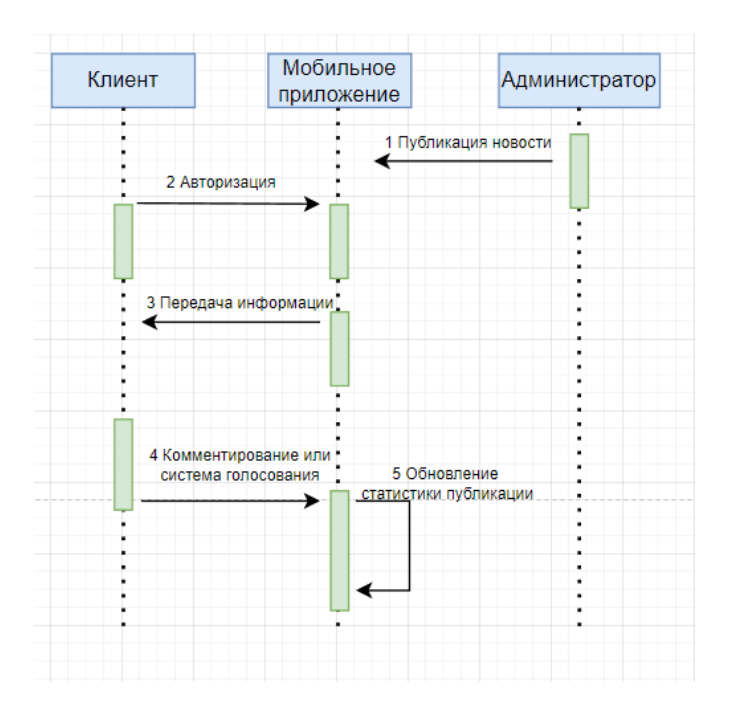

Рисунок 15 – Диаграмма последовательности процесса «Просмотра публикации»

На данной диаграмме продемонстрированы взаимодействия объектов. Клиент, мобильное приложение и администратор - это объекты. Авторизация в мобильном приложении, получение информации, комментирование и голосование в публикации - это обмен сообщениями между объектами.

## <span id="page-27-0"></span>**2.3 Логическое моделирование предметной области**

Этап моделирование считается не менее важным этапом, цель этапа составление UML-диаграммы классов мобильного новостного приложения для beauty-индустрии. Данная диаграмма будет графически представлять структуры классов, также свойства и связи между ними, тем самым представляет логическую модель разрабатываемого мобильного приложения.

На рисунке 16 изображена логическая модель данных, построенная на основе диаграммы классов.

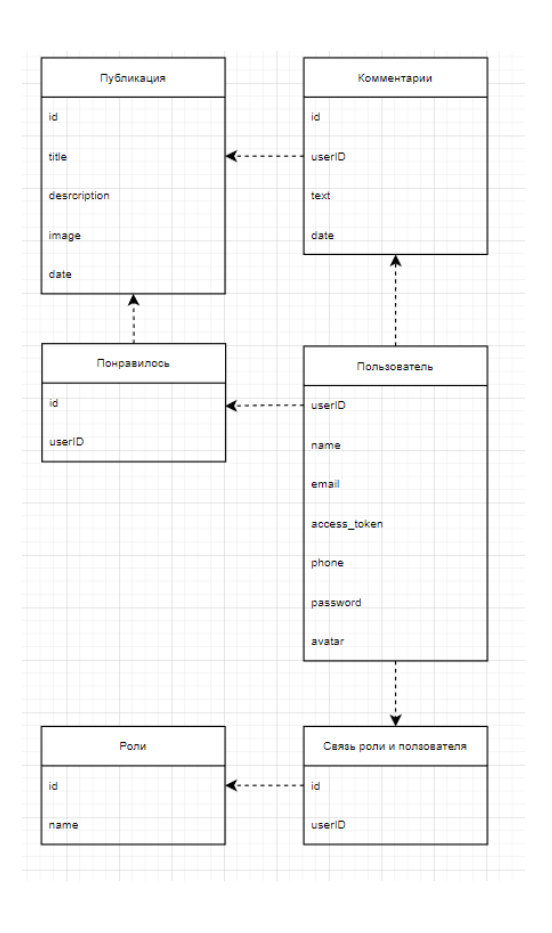

Рисунок 16 – Логическая модель данных

Цель логического моделирования - преобразование концептуальной модели на основе выбранной модели данных в логическую модель[6]. В MySQL были созданы таблицы: users, roles, model\_has\_roles, favorites, comments, posts, структура которых представлена в таблицах 3-8 [5].

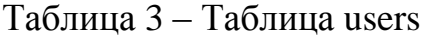

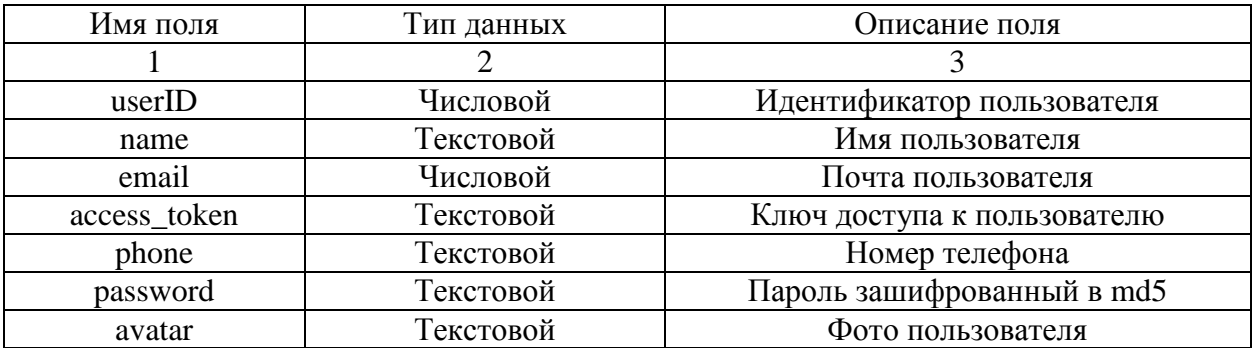

Таблица 4 – Таблица roles

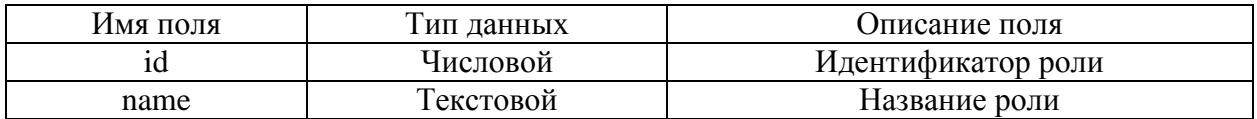

Таблица 5 – Таблица model\_has\_roles

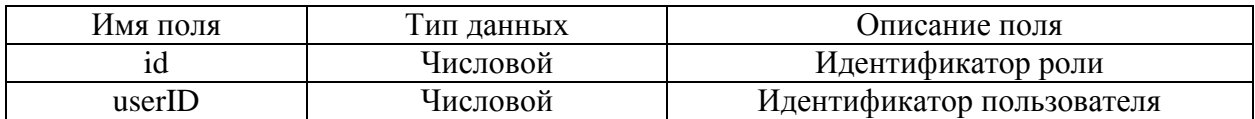

Таблица 6 – Таблица favorites

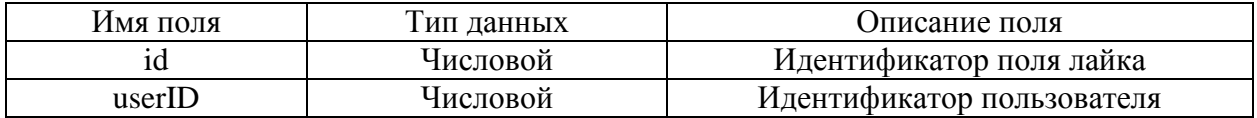

## Таблица 7 – Таблица comments

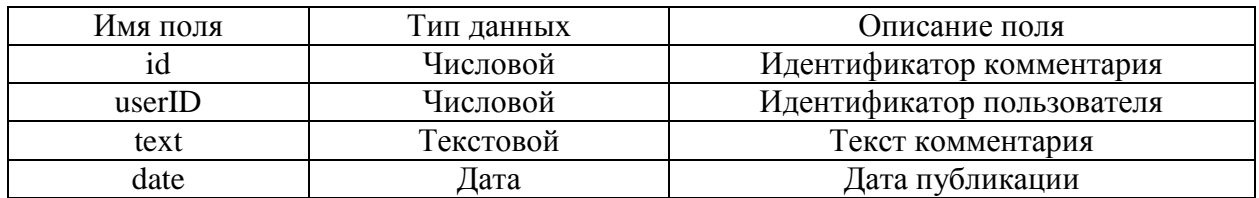

## Таблица 8 – Таблица posts

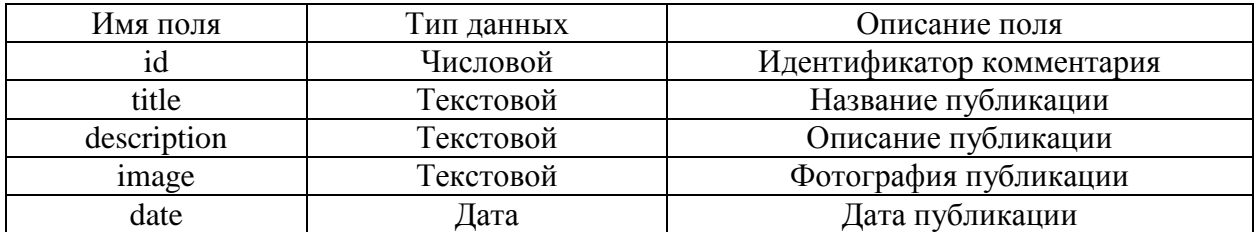

Если рассмотреть таблицы users и roles, можно увидеть, их соединяет связующая таблица model\_has\_roles.

## Выводы по 2 главе

Таким образом во второй главе были сформированы требования к разрабатываемому мобильному новостному приложению. Разработана контекстная диаграмма, спроектирована диаграмма вариантов использования, а также разработана диаграмма последовательности процесса, смоделирована логическая модель данных по базе данных.

<span id="page-30-0"></span>**Глава 3 Реализация мобильного новостного приложения для beauty-индустрии**

## <span id="page-30-1"></span>**3.1 Выбор языка программирования**

Для начала реализации клиентского мобильного новостного приложения для beauty-индустрии нужно определиться на каком языке будет разработана программа.

На сегодняшний день существует множество языков программирования. Одни из главных критерий при выборе языка являются такие критерии как: понимание кода, большая справочная информация, скорость работы мобильного приложения.

Исходя из выше положенного, были выделены такие языки программирования как:

- Dart;
- Java;
- C#.

Java – строго типизированный объектно-ориентированный язык программирования, эволюционировала из скромной разработки до инструмента, который играет серьезную роль в современном цифровом мире, является одним из самых востребованных и популярных среди разработок мобильного приложения. Данный язык программирования был разработан в 1995 году. Язык Java был задуман в 1991 году Джеймсом Гослинrом, Патриком Нотоном, Крисом Уортом, Эдом Фрэнком и Майком Шериданом [17]. Права на торговую марку принадлежит корпорации «Oracle».

Dart – язык программирования созданный Google, разработан в 2011 году, предназначенный для разработки мобильных и веб-приложений, также может использоваться для создания серверных и настольных приложений. Dart по синтаксису стиля схож с C, может компилироваться как в собственный код, так и в Javascript [21].

C# – объектно-ориентированный язык программирования, синтаксис которого во многом похож на синтаксис языка С++. Разработан в 1998-2001 годах группой инженеров компании Microsoft под руководством Андерса Хейлсберга и Скотта Вильтаумота.

В таблице 9 представлен анализ сравнений языков программирования.

Таблица 9 – Сравнительный анализ языков программирования

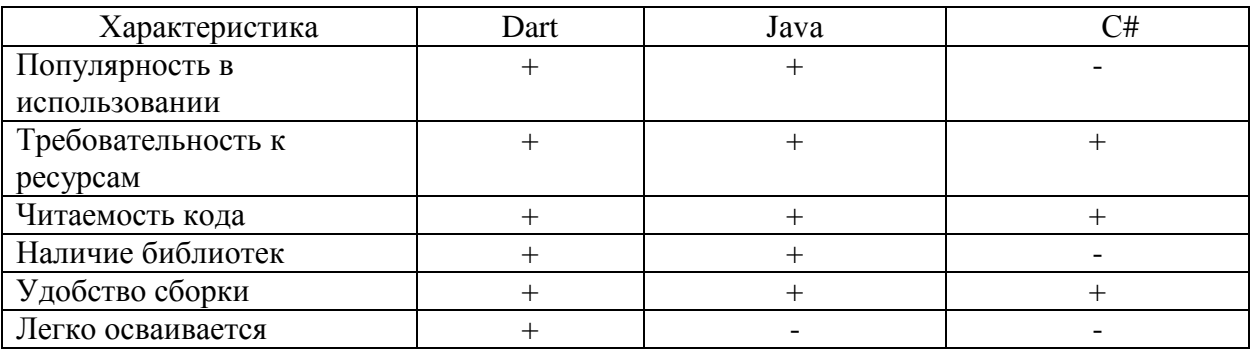

Таким образом, по результатам сравнительного анализа мною был выбран язык программирования Dart для дальнейшей разработки мобильного новостного приложения для beauty-индустрии.

# <span id="page-31-0"></span>**3.2 Выбор среды разработки для реализации мобильного новостного приложения**

Среда разработки – это программа или несколько программ, которые используют для создания програм, поэтому следует выбрать среду, в которой будет наиболее удобно работать, которая будет включать в себя все важные средства для разработки программы [15]. Существует много сред разработки мобильного приложения. Ниже разберем такие среды, как:

- Android Studio;
- Eclipse.

Eclipse – свободная среда разработки с открытым исходным кодом, поддерживается Eclipse Foundation. Основной целью является повышение продуктивности процесса разработки программного обеспечения. На рисунке 17 продемонстрировано основное окно среды разработки.

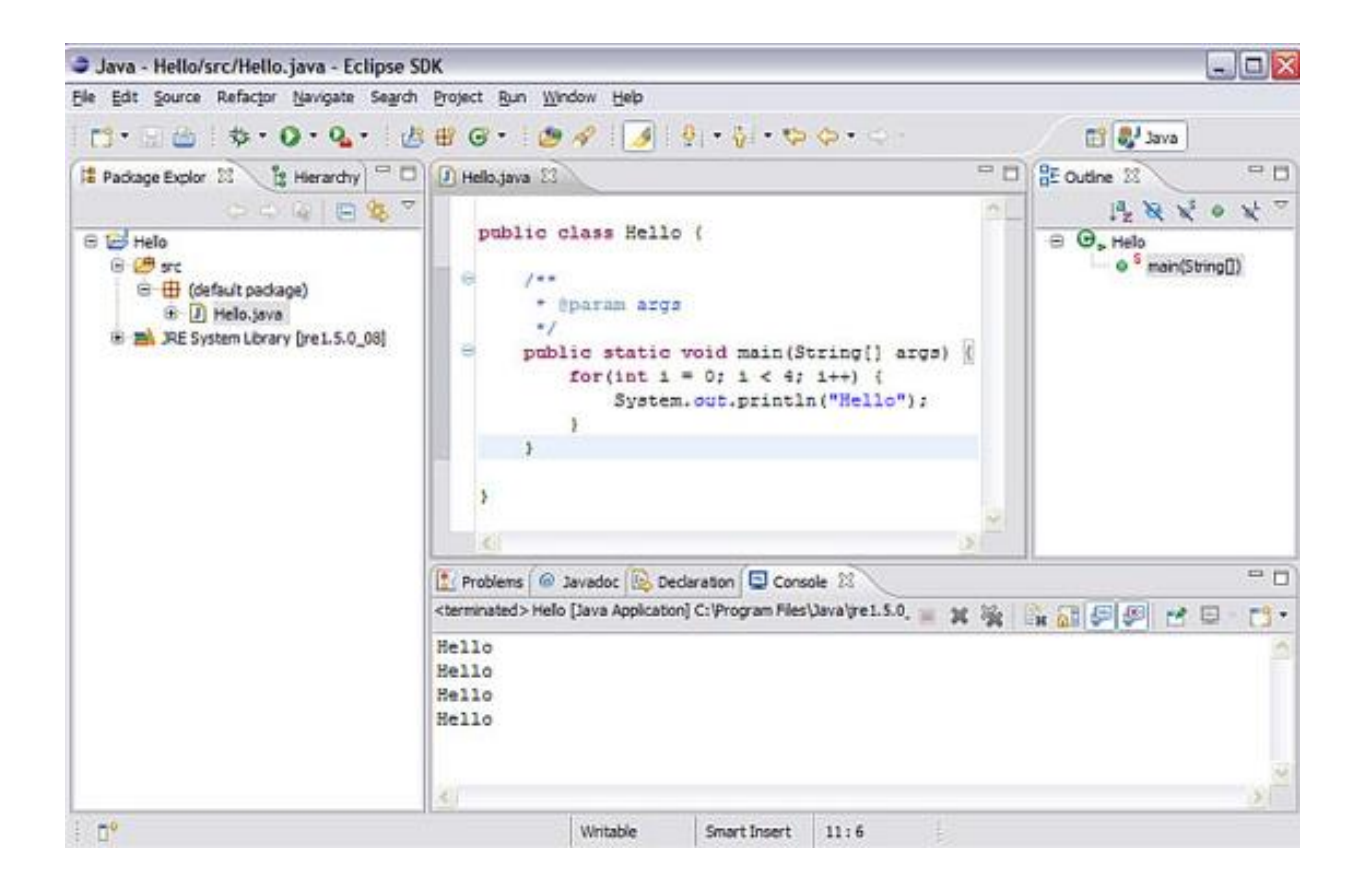

Рисунок 17 – Основное окно среды разработки Eclipse

Android Studio – бесплатная среда разработки, прямой конкурент самой популярной утилиты Eclipse. Главные особенности данной среды это: гибкость среды разработки, большой набор функций, большая база плагинов для облегчения написания кода. Во время разработки приложения разработчик может наблюдать изменения в проекте в режиме реального времени. Основное окно среды разработки продемонстрировано на рисунке 18.

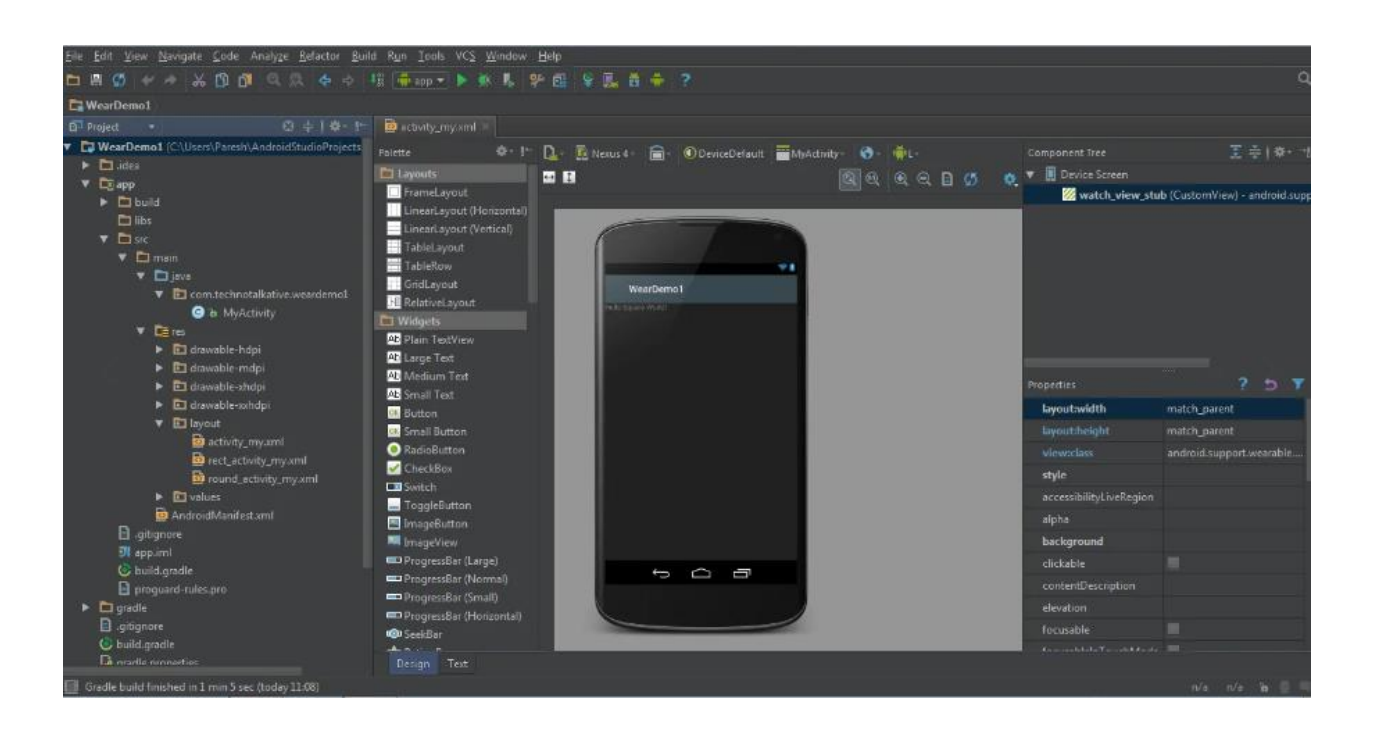

Рисунок 18 – Основное окно среды разработки Android Studio

Для разработки мобильного новостного приложения была выбрана среда разработки Android Studio, потому что она оказалась наиболее удобной, есть дополнительные плагины для облегчения разработки и написания кода [22]. Главное преимущество является детальное тестирование приложения и подключение через провод к мобильному устройству и напрямую исправлять ошибки [11].

## <span id="page-33-0"></span>**3.3 Получение и система управления данных в мобильном новостном приложение**

Получение и управление данными базы данных будет происходить с помощью API. Так как функционал написан на backend стороне, мы можем получать и обрабатывать данные. Для работы с данными нужно обращаться к HTTP запросам.

Api - описание способов, которая взаимодействия одной компьютерной программы с другими.

HTTP запрос - это протокол описывает взаимодействие между клиентом и сервером, построенное на базе сообщений.

Типы HTTP запросов:

- GET получение ресурса;
- POST создание ресурса;
- PUT/UPDATE обновление ресура;
- DELETE удаление ресурса.

Пример авторизации с помощью API продемонстрирован на рисунке 19.

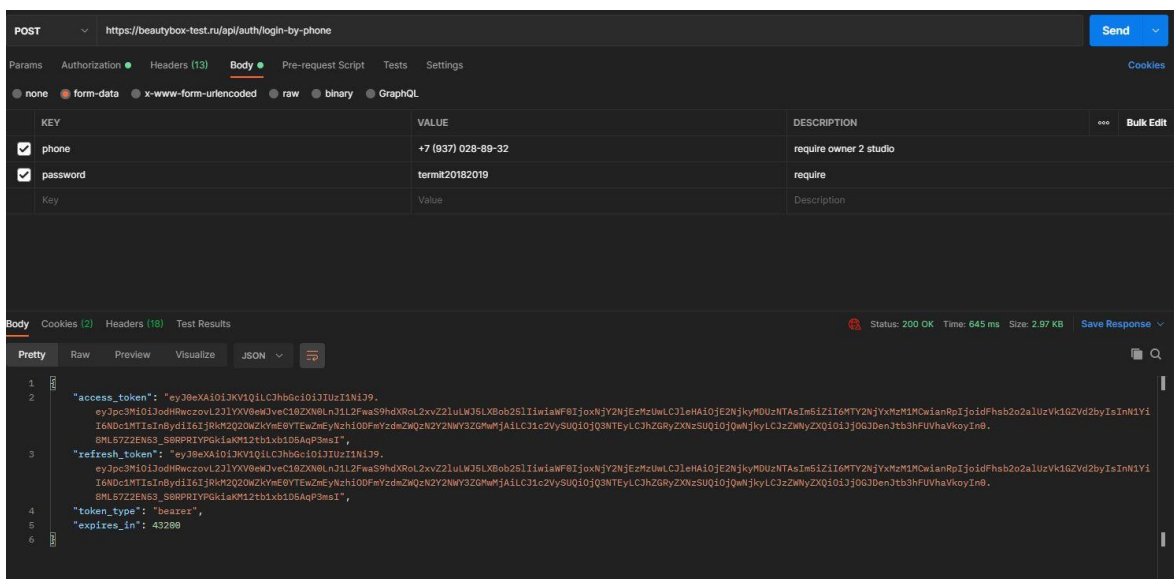

Рисунок 19 – Авторизация с помощью API

Исходя из того, что на backend уже разработана API будем использовать её в работе с базой данных.

## <span id="page-35-0"></span>**3.4 Описание основных принципов работы мобильного новостного приложения**

Главной задачей разработанного мобильного новостного приложения является предоставление информации для beauty-индустрии, комментирование и возможность голосовать за понравившуюся публикацию.

При загрузке приложения пользователем открывается загрузочный экран приветствия, на котором отображается логотип компании, название организации и анимации загрузки, который представлен на рисунке 20.

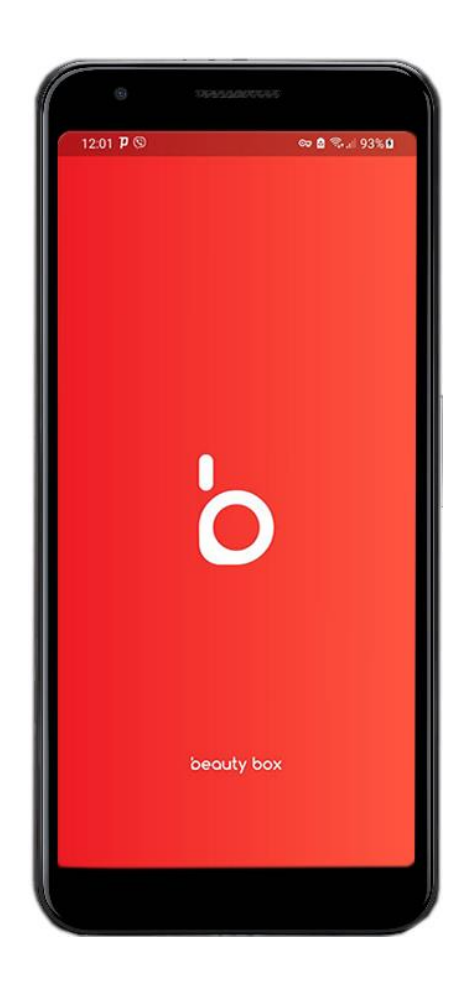

#### Рисунок 20 – Загрузочный экран мобильного новостного приложения

При заходе в приложение у пользователя отображается экран авторизации. На данном экране нужно заполнить номер телефона и пароль, после чего нужно нажать на кнопку «Войти», тогда происходит авторизация пользователя. Фрагмент кода экрана авторизации находится в Приложение А.

Ниже на рисунке 21 будет представлен экран авторизации

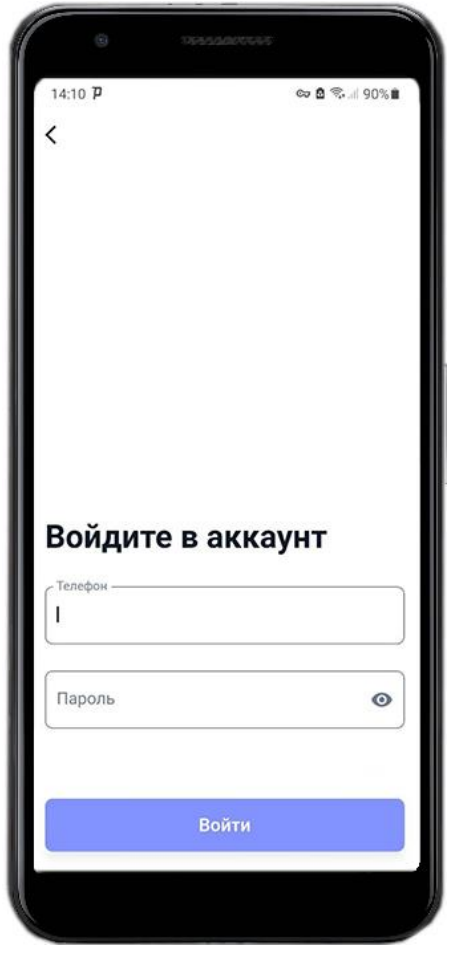

Рисунок 21 – Экран авторизации мобильного новостного приложения

Далее после авторизации открывается главный экран, где отображается список публикаций, так же можно воспользоваться поиском по постам и навигацией меню. Каждый блок является «кликабельным». Ниже на рисунке 22 можно увидеть графическое представление главного экрана.

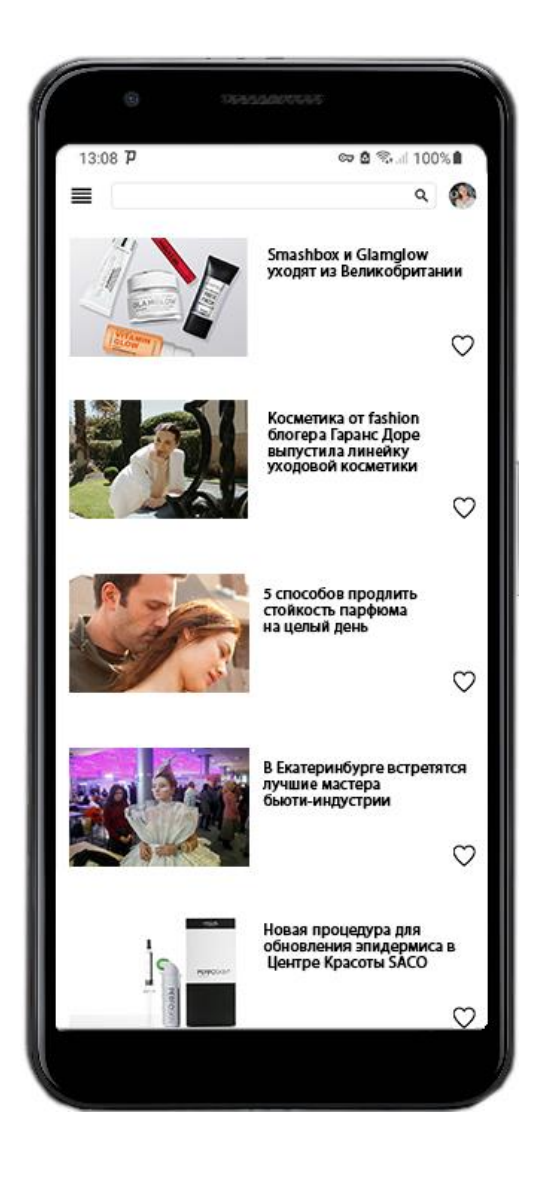

Рисунок 22 – Главный экран мобильного новостного приложения

При нажатии на публикацию, будет открываться подробное окно публикации, где можно воспользоваться системой голосования и оставить комментарий. На рисунке 23 продемонстрировано подробная информация о публикации.

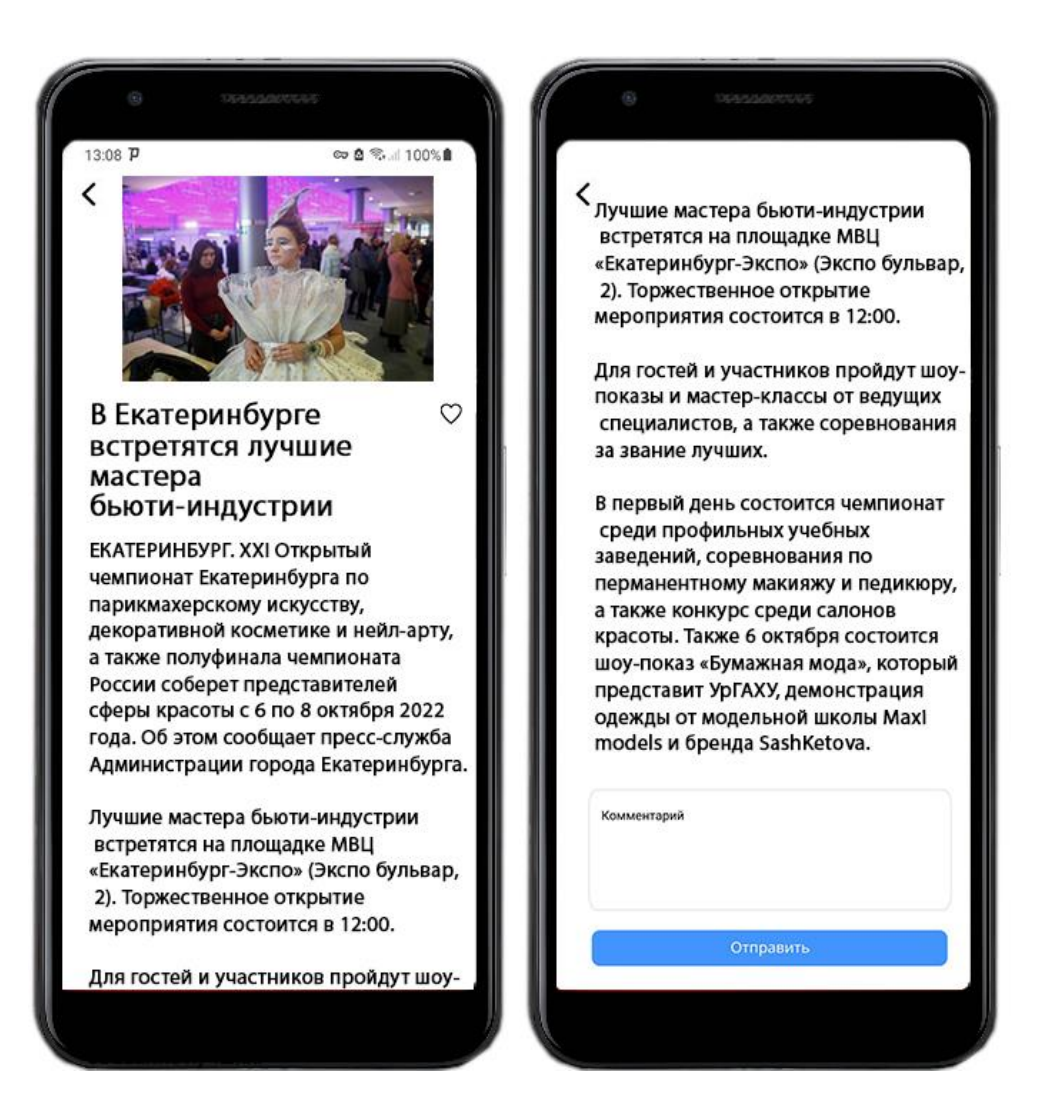

## Рисунок 23 – Подробная информация о публикации мобильного новостного приложения

Если пользователь с главной страницы нажмет на навигацию «Меню» у него появится экран, где есть пункты: главная, о приложении, контакты, выход из приложения. Экран меню продемонстрирован на рисунке 24.

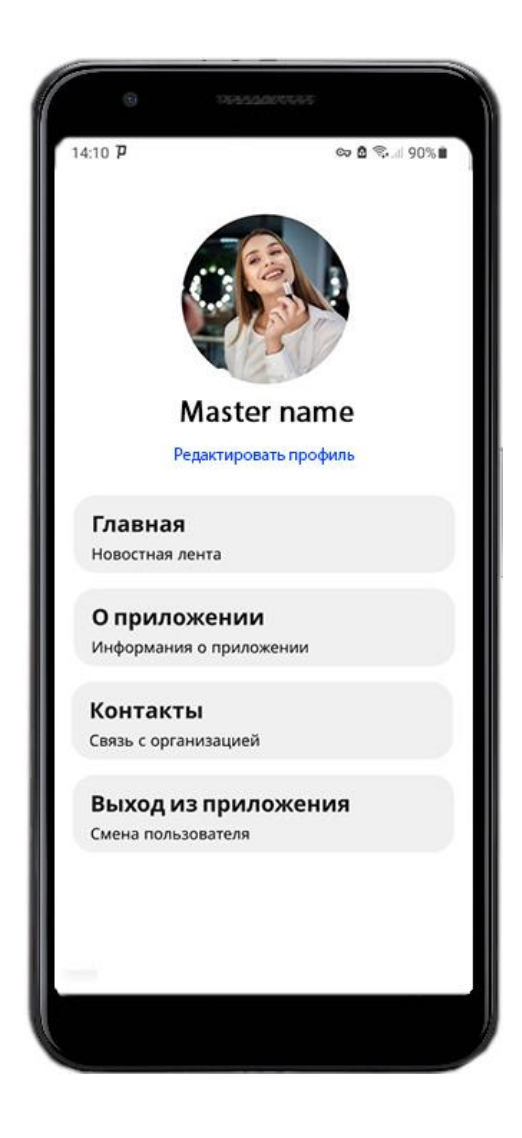

Рисунок 24 – Экран меню мобильного новостного приложения

Чтобы перейти в настройки своего профиля, пользователю нужно нажать на «Редактировать профиль». На рисунке 25 представлен экран редактирования профиля.

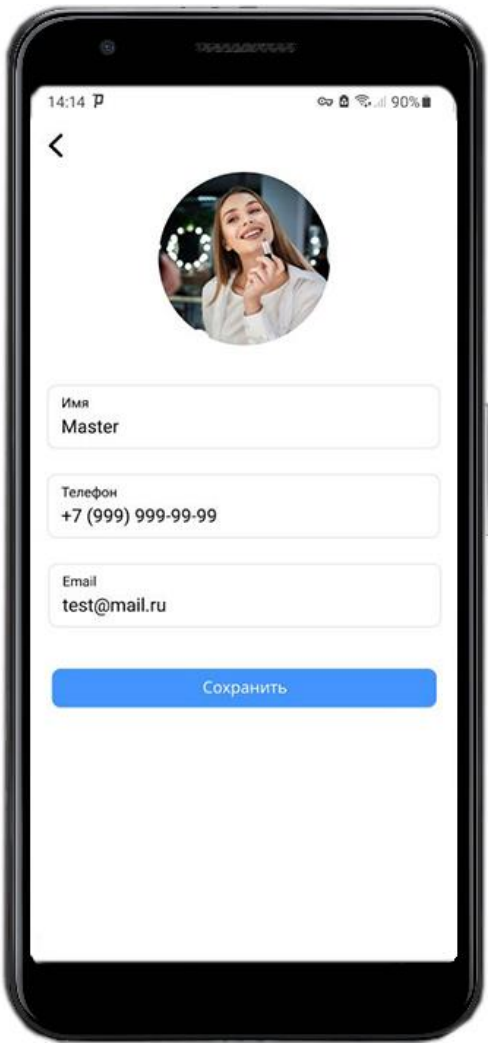

Рисунок 25 – Экран редактирования профиля мобильного новостного приложения

В данном окне пользователь может изменить свои данные, после заполнения полей для принятий изменений ему нужно нажать на кнопку «Сохранить».

## <span id="page-40-0"></span>**3.5 Тестирование мобильного новостного приложения**

Процесс тестирования позволяет дать оценку пользователю на качество работы приложения и проверить его на наличие ошибок, поэтому тестирования является основным этапом при разработке мобильного новостного приложения.

Функциональное тестирования представляет собой процесс тестирования программного обеспечения в целях проверки разработанных функций. Такое тестирование основано на заранее известном поведении пользователя, основанные в первую очередь на детальном анализе и проверки разработанных функций.

Ниже приведены тестирования главных функций разрабатываемого мобильного приложения.

Тест № 1. Цель: в окне авторизации провести тестирование входа пользователя в систему.

Ожидаемый результат: пользователь успешно проходит авторизацию и попадает на главный экран, где показана новостная лента.

Получаемые данные: клиент в окне авторизации.

Процесс: пользователь заполняет телефон и пароль в соответствующие поля ввода и нажимает кнопку «Войти», если данные были верными перенос на новостную ленту, иначе, уведомляется что пользователь ввел данные неверно.

Полученный результат: совпадает с ожидаемым результат.

Вывод: тест № 1 успешно пройден.

Тест № 2. Цель: проверка функции системы голосования публикации на работоспособность.

Ожидаемый результат: понравившаяся публикация пользователю будет отмечена и успешно добавится в базу данных.

Получаемые данные: пользователь находится в подробной карточке публикации.

Процесс: пользователь нажимает на "сердечко", тем самым пользуется системой голосования, после чего идет запрос в базу данных для сохранения данных в таблицу понравившиеся, если запрос отдал ответ 200, то иконка "сердечко" получает заливку, в ином случае пользователь уведомляется что произошла ошибка во время процедуры.

Полученный результат: совпадает с ожидаемым результат.

Вывод: тест № 2 успешно пройден.

Тест № 3. Цель: провести тестирование функции комментирования.

Ожидаемый результат: пользователь в подробной карточке публикации оставляет комментарий.

Получаемые данные: пользователь находится в подробной карточке публикации.

Процесс: пользователь заполняет поле комментирования, после чего нажимает на кнопку «Отправить». В случае успешного выполнения запроса, пользователю отображается уведомление «Комментарий успешно оставлен», в ином случае «Ошибка!».

Полученный результат: совпадает с ожидаемым результат.

Вывод: тест № 3 успешно пройден.

# <span id="page-42-0"></span>**3.6 Экономическое обоснование разработки мобильного новостного приложения**

Расчет экономической эффективности разработки мобильного новостного приложения для beauty-индустрии [8].

Сметная стоимость – это эксплуатационные расходы на разработку программного продукта [1].

Рассчитываем прочие затраты при разработке программного продукта (они составляют от 5 до 9% от суммы остальных затрат) по формуле (1).

Общие затраты рассчитываются по формуле (2)

$$
3\pi = 3\sec * 0.05,\tag{1}
$$

$$
3\text{bce} = 3\text{Tmp} + \text{CB} + 3\text{MB} + \text{C}_2. \tag{2}
$$

 $3\text{b}$ ge = 50000 + 10500 + 1500 + 159,50 = 62 159,5 руб.,  $3\pi$  = 62 159,5  $\cdot$  0,05 = 3107,9 py6.

Рассчитать смету затрат разработку программного продукта по формуле (3):

$$
306\mu = 3\Pi np + CB + 3MB + C3 + 3\pi
$$
 (3)

 $306<sub>III</sub> = 50000 + 10500 + 1500 + 15950 + 3107.9 = 65267.4$  pyo.

Сметная стоимость программного продукта составит 65267,4 руб.

Сметы затрат сводим в таблицу 10:

Таблица 10 - Калькуляция сметной стоимости программного продукта

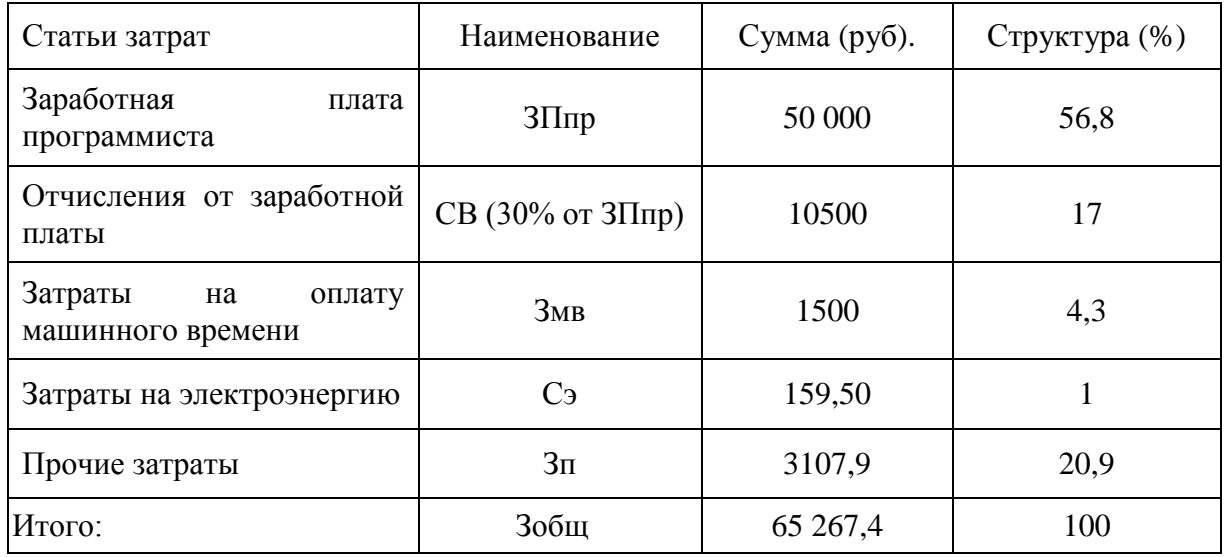

В таблице 10 можно увидеть, что наибольшая часть затрат приходится на заработную плату программисту и выплату с этой заработной платы страховых взносов.

Теперь стоит рассчитать срок окупаемости мобильного приложения. В таблице 11 занесены предполагаемые данные программного продукта

Таблица 11 – Предполагаемые данные программного продукта

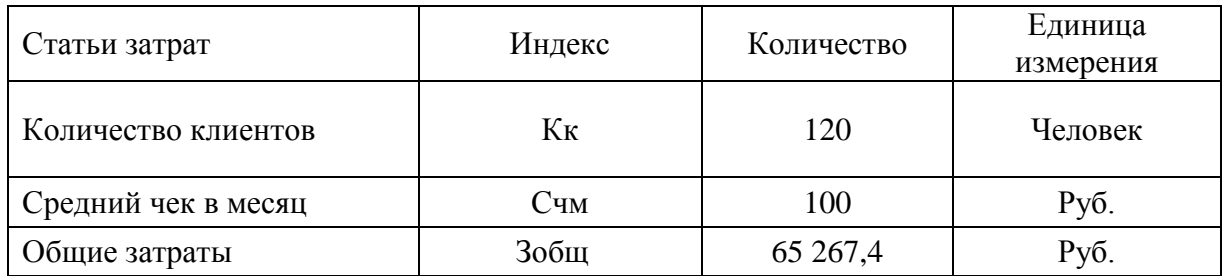

Срок окупаемости внедрения мобильного приложения рассчитывается по формуле (4) [12]:

$$
Cob = \frac{306\mu}{K\kappa * C4M}
$$
 (4)

$$
CoB = 65267,4 / (120*100) = 5,438
$$
 **Месящев.** = 165 *Дней.*

Выводы по 3 главе

В текущей главе был выбран язык, на котором будет разработан мобильное приложение, среда разработки, описаны основные принципы работы приложения. Был произведен расчет экономической эффективности внедрения мобильного приложения.

#### **Заключение**

<span id="page-45-0"></span>Во время выполнения бакалаврской работы была достигнута поставленная цель – разработка клиентского мобильного новостного приложения для beauty-индустрии. Мобильное новостное приложение было разработано для операционной системы Android, так же в приложении были реализованы функции авторизации, главной новостной ленты, просмотр публикаций, система голосование и комментирование публикаций, а также экран редактирования профиля.

В работе была изучена предметная область, определены её цели и задачи, проведен сравнительный анализ аналогичных мобильных приложений, где были выделены недостатки и преимущества каждого приложения. С помощью сравнительного анализа были определены требования к разрабатываемому мобильному новостному приложению.

С помощью UML были построены диаграммы: UML-диаграмма вариантов, диаграмма последовательности, логическая модель данных.

Для разработки мобильного новостного приложения была выбрана среда разработки Android Studio, язык программирования Dart. Для работы с базой данных используется API.

В ходе проведения тестирования мобильного новостного приложения осуществлялась проверка работы функционирования экранов авторизации пользователя в окне авторизации, системы голосования и комментирования публикации. Проверка функциональных возможностей сайта показала, что все компоненты работают согласно заявленным требованиям.

Разработанное клиентского мобильное новостное приложение имеет функционал для ознакомления, оценки и комментирования публикаций, можно редактировать профиль пользователя. Данное мобильное новостное приложение имеет перспективы для дальнейшего развития.

### <span id="page-46-0"></span>**Список используемой литературы и используемых источников**

1. Балдин, К.В Информационные системы в экономике: Учебник / К.В Балдин, В.Б. Уткин. - М.: Дашков и К, 2015. – 395 c.

2. Буч Г., Рамбо Д., Якобсон И. Б90 Язык UML. Руководство пользователя. 2-е изд.: ДМК Пресс, 2006. – 496 с.: ил.

3. Вейл Э. Разработка приложений для мобильных устройств; Питер - М., 2015. - 350 c.

4. Зелковиц М., Шоу А., Гэннон Дж. Принципы разработки программного обеспечения / Пер. с англ. - М.: Мир, 2008. - 386 с.

5. Карпова Т.С. Базы данных: модели, разработка. - СПб.: Питер, 2001. - 304 с.

6. Леоненков А. Самоучитель UML 2. - СПб.: БВХ Петербург, 2007 – 768 с.

7. . Mockplus - приложение для создания прототипов сайта [Электронный ресурс] : Режим доступа: https://freelance.today/poleznoe/mockplus---prilozhenie-dlya-sozdaniyaprototipovsaytov.html (дата обращения 20.09.2022).

8. Смирнова Г.Н. Проектирование экономических

9. Почему веб-приложения на мобильных платформах работают медленно. [Электронный ресурс] / Режим доступа: URL: https://habr.com/ru/post/188580/ (дата обращения 20.09.2022).

10. Смирнова Г.Н. Проектирование экономических информационных систем: Учебник / Г.Н. Смирнова, А.А. Сорокин, Ю.Ф. Тельнов; Под ред. Ю.Ф. Тельнова. – М.: Финансы и статистика, 2011. – 512 с.

11. Создаём развивающее приложение при помощи Android Studio. [Электронный ресурс] / Режим доступа: URL: https://habr.com/ru/post/322008/ (дата обращения 26.09.2022).

12. Титоренко Г.А. Автоматизированные информационные технологии в экономике. - М.: Юнити,2012. - 399 с.

13. Титоренко Г.А. Информационные технологии управления. - М., Юнити: 2014, 2005 г. - 440 с.

14. Треско И.А., Практика и проблематика моделирования бизнеспроцессов. Под ред. И. А. Треско. ИТ-Экономика, 2010 - 246 с.

15. Уэзерелл Ч. Этюды для программистов/ Ч. Уэзерелл. − М. : Огни, 2002. - 619 c.

16. Roy Want, Bill N. Schilit, Scott Jenson, "Enabling the Internet of Things", Computer, vol.48, no. 1, pp. 28-35, Jan. 2015, doi:10.1109/MC.2015.12

17. Michael Papazoglou, Willem-Jan van den Heuvel, Web Services Management: A Survey, IEEE Internet Computing, Nov/Dec 2005. IEEE Computer Society, 2012

18. Douglas C. Schmidt. "Model-Driven Engineering". IEEE Computer, 39(2), February 2006.

19. Android Programming: The Big Nerd Ranch Guide By Bill Phillips, Chris Stewart & Kristin Marsicano. Big Nerd Ranch Guides; 3 edition February 9, 2017; 624 pages; ISBN-13: 978-0134706054

20. Android Studio. [Электронный ресурс] / Режим доступа: URL: https://ru.wikipedia.org/wiki/Android\_Studio (дата обращения 15.09.2022)

21. Dart. [Электронный ресурс] / Режим доступа: URL: https://ru.wikipedia.org/wiki/Dart (дата обращения 15.09.2022)

22. Download Android Studio. [Электронный ресурс] / Режим доступа: URL: https://developer.android.com/studio/intro (дата обращения 18.09.2022).

## Приложение А

### **Фрагмент кода экрана авторизации**

<span id="page-48-0"></span>import 'package:stacked/stacked.dart'; import 'package:flutter/material.dart'; import 'package:modal\_bottom\_sheet/modal\_bottom\_sheet.dart';

import 'package:bb\_ui\_kit/bb\_ui\_kit.dart';

import '../../../app/locator.dart'; import '../../../constants/\_all.dart'; import '../../../ui/widgets/\_all.dart'; import '../../../ui/screens/sign\_up/sign\_up\_view.dart';

```
import '../auth_viewmodel.dart';
```
class SignInView extends StatefulWidget { final String? phone; final bool autofocus; final bool isBottomSheet;

```
 const SignInView({
  Key? key,
  this.phone,
 this.autofocus = false.
 this.isBottomSheet = false.
 }) : super(key: key);
```

```
 @override
 State<SignInView> createState() => _SignInViewState();
}
```

```
class _SignInViewState extends State<SignInView> {
 final _{formKey = GlobalKey < FormatState > (); final _passwordController = TextEditingController();
```
late TextEditingController \_phoneController;

```
 @override
 void initState() {
 _phoneController = TextEditingController(text: widget.phone);
super.initState();
 }
 @override
```

```
 Widget build(BuildContext context) {
 return ViewModelBuilder<AuthViewModel>.reactive(
   disposeViewModel: false,
```
## Продолжение Приложения А

```
 viewModelBuilder: () => authLocator<AuthViewModel>(),
   builder: (context, viewModel, child) => AuthLayout(
    title: 'Войдите в аккаунт',
    isBottomSheet: widget.isBottomSheet,
    onPressedClose: () => viewModel.goPreviousAccount(),
   hasCloseButton: viewModel.data != null && viewModel.data!,
    backgroundImage: 'assets/bg/auth_top_image_second_screen.png_2x.png',
    builder: (context, rootContext) => Form(
    key: formKey.
     child: Column(
       children: [
        PhoneInput(
         labelText: 'Телефон',
         autofocus: widget.autofocus,
         controller: _phoneController,
         textInputAction: TextInputAction.next,
        ),
        PasswordInput(
         labelText: 'Введите пароль',
         validator: PasswordValidator(),
        controller: passwordController,
         textInputAction: TextInputAction.done,
         onPressedRememberLink: () => viewModel.navigateToPasswordReset(
         phone: phoneController.text,
         ),
        ),
        const SizedBox(height: kDefaultPadding * 2),
        DefaultButton(
         text: 'Войти',
         loading: viewModel.busy('sign_in'),
         onPressed: () async {
          FocusScope.of(context).unfocus();
          if (!_formKey.currentState!.validate()) return;
          await viewModel.signIn(
          phone: phoneController.text,
           password: _passwordController.text,
          );
         if (viewModel.roles.length > 1) {
           if (!widget.isBottomSheet) {
             showMaterialModalBottomSheet(
              context: context,
              builder: (_) => RolesBottomSheet(
               viewModel.roles,
               onChanged: (int? value) async {
```
## Продолжение Приложения А

```
 await viewModel.login(
               userId: value,
               phone: _phoneController.text,
               password: _passwordController.text,
 );
             },
            ),
           );
          } else {
           Navigator.of(context).push(
            MaterialPageRoute(
             builder: (_) => RolesBottomSheet(
              viewModel.roles,
              isInnerSheet: true,
              onChanged: (int? value) => viewModel
                .login(
                 userId: value,
                 phone: _phoneController.text,
                 password: _passwordController.text,
).then((\_) => Navigator.of(
                   context,
                  rootNavigator: true,
 ).pop(true)),
 ),
 ),
 );
 }
 }
 },
 ),
 ],
 ),
 ),
 ),
 );
 }
```
}